## **ZÁPADOČESKÁ UNIVERZITA V PLZNI FAKULTA ELEKTROTECHNICKÁ**

**KATEDRA TECHNOLOGIÍ A MĚŘENÍ** 

# **BAKALÁŘSKÁ PRÁCE**

**Řešení domácího studia**

**Josef Balek 2015**

#### ZÁPADOČESKÁ UNIVERZITA V PLZNI Fakulta elektrotechnická Akademický rok: 2014/2015

### ZADÁNÍ BAKALÁŘSKÉ PRÁCE

(PROJEKTU, UMĚLECKÉHO DÍLA, UMĚLECKÉHO VÝKONU)

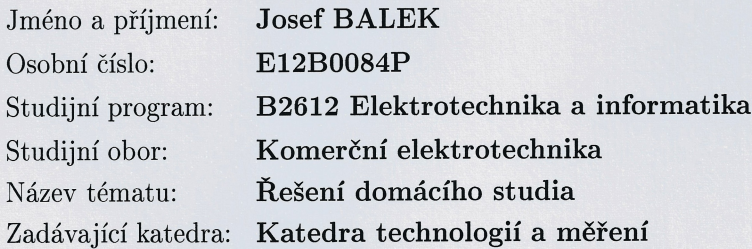

#### Zásady pro vypracování:

Zabývejte se řešením malého domácího studia zaměřeného především na mix a mastering již pořízeného zvukového materiálu.

- 1. Navrhněte celkovou koncepci malého domácího studia.
- 2. Prozkoumejte situaci na trhu a navrhněte vhodný hardware a software.

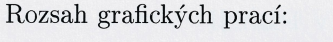

Rozsah pracovní zprávy:

podle doporučení vedoucího 20 - 30 stran

Forma zpracování bakalářské práce: tištěná/elektronická

Seznam odborné literatury:

Student si vhodnou literaturu vyhledá v dostupných pramenech podle doporučení vedoucího práce.

Vedoucí bakalářské práce:

Ing. Martin Sýkora, Ph.D. Katedra technologií a měření

Datum zadání bakalářské práce: Termín odevzdání bakalářské práce: 8. června 2015

15. října 2014

g. Jiří Hammerbauer, Ph.D. Doc. In děkan

V Plzni dne 15. října 2014

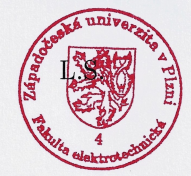

Doc. Ing. Vlastimil Skočil, CSc. vedoucí katedry

#### **Abstrakt**

Tato bakalářská práce je zaměřena na řešení domácího studia, určeného především pro úpravu a střih audio nahrávek. Klíčové body jsou akustika při poslechu v domácích prostorech. Zaměřuje se také na výhody práce s vybavením pro studia. Nastiňuje možnosti užití hardwaru pro studia i pro jiné účely. Výsledkem je návrh hardwaru, který je tvořen především levnými součástmi pro nízký finanční rozpočet a popis zkušeností s některými součástmi tohoto návrhu. Přínosem práce je zdokumentování problematiky domácího studia a jeho používání.

#### **Klíčová slova**

Akustika, domácí nahrávací studio, hardware pro studio, software pro studio, digitální zpracování zvuku, studiové efekty.

#### **Abstract**

This bachelor thesis is focused on solution of a home studio, which is especially meant for editing and cutting audio records. The key points are acoustics during listening in home spaces. It also concentrates on benefits of work with studio equipment. It outlines possibilities of usage of hardware for studios and other purposes. The result is design of hardware, which is composed of low cost parts because of low financial budget and description of experiences with some specific parts of this design. The benefit of the project is documentation of problematic of home studios and its usage.

#### **Key words**

Acoustics, a home recording studio, hardware for a home studio recording, software for a home studio recording, a digital audio, studio effects.

### **Prohlášení**

Prohlašuji, že jsem tuto bakalářskou práci vypracoval samostatně, s použitím odborné literatury a pramenů uvedených v seznamu, který je součástí této bakalářské práce.

Dále prohlašuji, že veškerý software, použitý při řešení této bakalářské práce, je legální.

............................................................

podpis

V Plzni dne 5.6.2015 Josef Balek

Tímto bych rád poděkoval vedoucímu bakalářské práce Ing. Martinovi Sýkorovi, Ph.D*.* za cenné profesionální rady, připomínky a metodické vedení této práce.

### **Acknowledgement**

Many thanks to Sound On Sound magazine management, with give me a permission to use their articles as a source for my theses.

2015

### Obsah

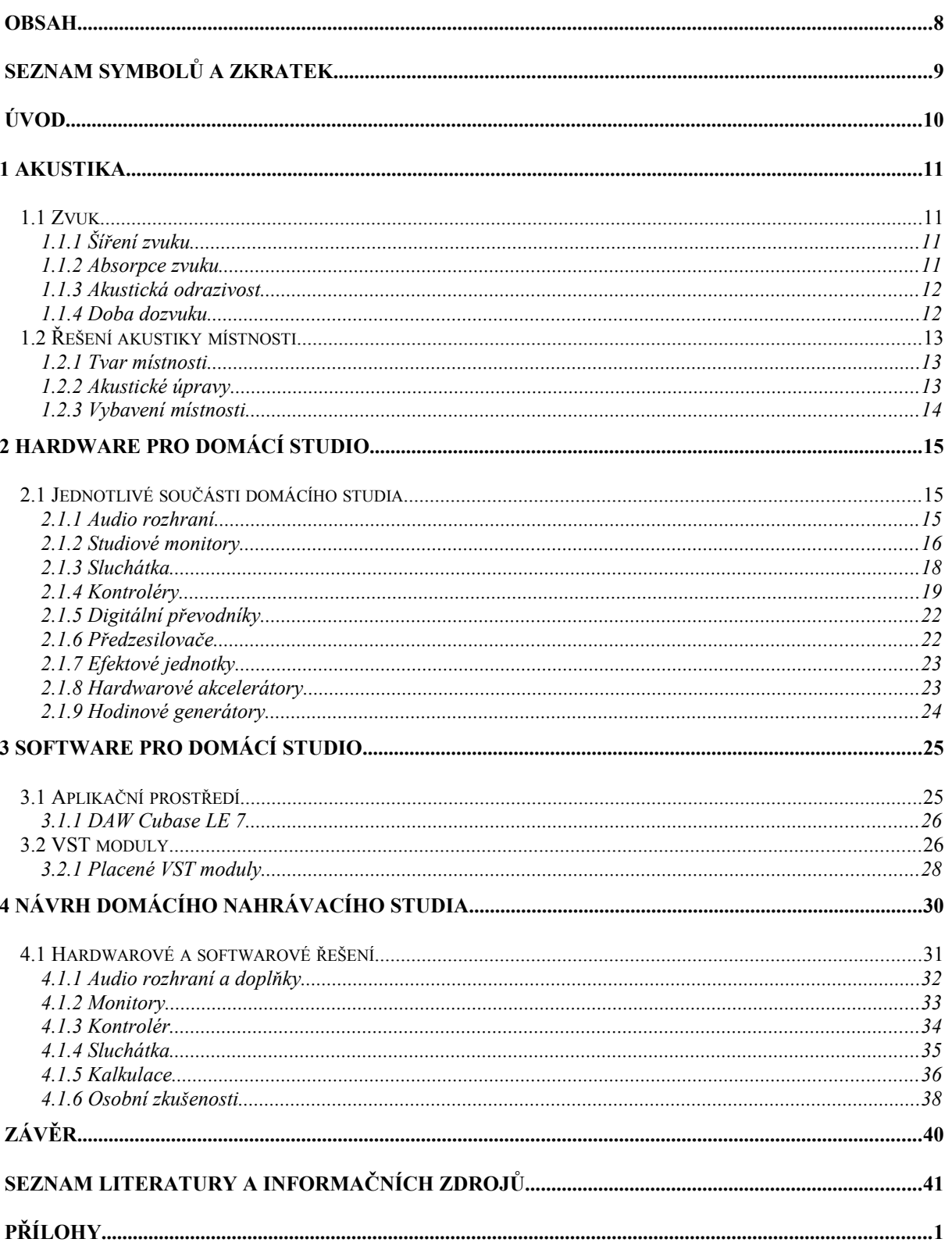

### **Seznam symbolů a zkratek**

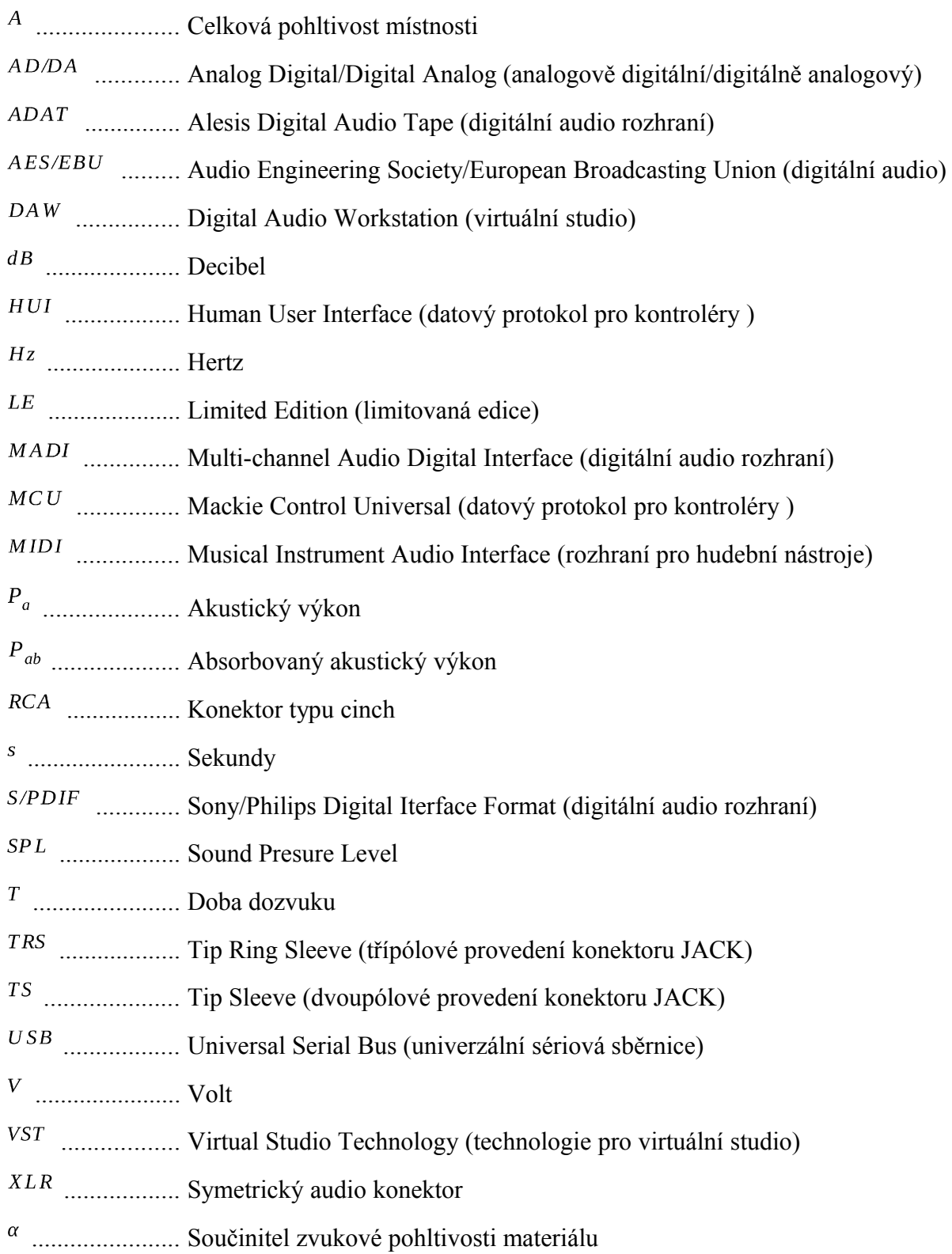

### **Úvod**

Záměrem bakalářské práce je prozkoumat problematiku domácích studií a možností, které přináší moderní technologie, dostupné nejen profesionálům, ale i široké veřejnosti.

Toto domácí studio bude sloužit především na střih živých nahrávek či jako příprava nahrávek před zpracováním v profesionálním studiu. Nahrávky, které budou v tomto studiu upraveny, budou sloužit zejména k prezentaci interpretů. Zásadním přínosem má být snížení budoucích nákladů a možnost domácí úpravy nahrávek. Studio bude určené k poslechu z čehož vyplývá, že není řešena akustika pro nahrávání. A dokonce i akustika pro poslech může být omezena vlastnostmi prostředí, jelikož je kladen důraz především na funkčnost a dostupnost. Ve studiu se předpokládá nahrávání pouze komentářů, které již nemusí být ve vysoké kvalitě. Je možné i nahrávání pomocí linkových vstupů, protože tento způsob nahrávání neovlivňuje akustika místnosti. Práce se zaměřuje především na operační systém Windows, ale je zohledněna i spolupráce s jinými systémy.

První část se zaměřuje na akustiku. Zkoumá obtíže v malých prostorech nebo v místnostech běžně obývaných a ty porovnává s profesionálními studii k těmto účelům navrženým. Druhá část se zabývá hardwarovým vybavením domácích studií. Je zaměřena na jednotlivá zařízení užívaná v domácím studiu. Především se zaměřuje na audio rozhraní, studiové monitory, sluchátka a kontroléry. Zařízení, která nejsou obvyklá pro domácí studia popisuje jen stručně. Uvádí možnosti připojení audio rozhraní k počítači nebo k jinému zařízení. Nasleduje třetí část, která zkoumá možnosti softwaru pro nahrávací studia. Především se zabývá aplikacemi DAW a VST plug-iny. Zaměřuje se na jejich kvalitu a ovládání. Také se zabývá freeware softwarem a porovnává ho s softwarem placeným, či se softwarem dodávaným k hardwarovému vybavení.

Ve čtvrté praktické části je nastíněno řešení domácího studia. Pro řešení jsou prováděny kalkulace dle předpokládaného rozsahu. Jsou zohledněny výhody i nevýhody a také předpokládané užití zvoleného řešení. Tyto kalkulace jsou pro ilustraci porovnávány s cenou hodiny v nahrávacím studiu.

Akustika je vědní obor zabývající se tvorbou, šířením a vnímáním zvuku. V této práci je stěžejní především oblast šíření zvuku a akustika místnosti.

#### **1.1 Zvuk**

Zvuk je tvořen periodickým kmitáním částic pružného prostředí (nejčastěji vzduchu). Toto kmitání se šíří jako vlnění a je přenášeno na sluchový orgán kde tvoří sluchový vjem. Na stejném principu fungují i elektroakustické měniče. V nich ale dochází k rozkmitání snímače, který tyto kmity převede na elektrický signál. Naopak akustické zdroje rozkmitáním částic pružného prostředí, vytváří akustické vlnění. Tyto zdroje můžeme pak rozdělit na elektromechanické a mechanické. Elektromechanické zdroje jsou všechny elektroakustické měniče, například reproduktory a sluchátka. Mechanické zdroje jsou všechny zdroje, které nevyužívají elektrické energie, například hlasivky, hudební nástroje či dopravní prostředky, které jsou zdroji hluku. [1]

#### **1.1.1 Šíření zvuku**

Zvuk se šíří ve formě zvukového vlnění a tvoří vlnoplochy. Vlnoplocha je část vlnění se stejnou fází. Zdroje zvuku mohou být buď bodové nebo plošné. Bodový zdroj pak vytváří kulové vlnolochy a naopak plošný zdroj tvoří vlnoplochy plošné. Zvukové vlnění je pohlcováno neboli absorbováno a odráženo. Odražené vlnění nebo vlnění od různých zdrojů pak interferuje a odrážením také dochází k dozvuku. Dozvuk je doba kterou trvá než v prostoru zvuk původní i odražený klesnou pod práh slyšitelnosti. [1]

#### **1.1.2 Absorpce zvuku**

Absorpce je jeden z důležitých parametrů akustiky prostředí. Absorpce zvuku udává kolik akustické energie je pohlceno daným materiálem. Celkovou pohltivost místnosti A lze spočítat z rovnice

$$
A = \sum \alpha_i S_i
$$
 [2]

v této rovnici je α<sub>i</sub> součinitel zvukové pohltivosti materiálu i-té součásti místnosti a S<sub>i</sub> je plocha (v m<sup>2</sup>), kterou tento materiál v místnosti zabírá. Absorpce je důležitá k potlačení příliš dlouhých dozvuků. Doba dozvuku je popsáná v kapitole [1.1.4.](#page-11-0) Samotný součinitel zvukové pohltivosti je frekvenčně závislí, proto je obvykle počítán pro určité frekvence. Součinitel zvukové pohltivosti zle spočítat jako poměr akustického výkonu absorbovaného a celkového akustického výkonu dopadajícího na plochu materiálu: [1]

$$
\alpha = \frac{P_{ab}}{P_a} \quad \text{[1]}.
$$

#### **1.1.3 Akustická odrazivost**

Akustická odrazivost je doplňkem dříve zmíněné akustické absorpce. Akustická odrazivost nám udává kolik akustické energie je materiálem odraženo zpět do prostoru. Takto odražené zvukové vlny pak tvoří již zmiňovaný dozvuk. [1] [2]

#### <span id="page-11-0"></span>**1.1.4 Doba dozvuku**

 Doba dozvuku udává za jak dlouhou dobu klesne intenzita zvuku o stanovenou úroveň. Dlouhé dozvuky můžeme pozorovat v místnostech, které nejsou vybavené nábytkem, jako jsou například koupelny, kde je velký dozvuk způsoben užití odrazivých materiálů. Dle W. C. Sabine lze dobu dozvuku spočítat pomocí celkové absorpce místnosti a objemu místnosti za použití vztahu:

$$
T = \frac{0,164 \text{ V}}{A} \quad \text{[3 str. 103]}
$$

Kde konstanta 0,164 odpovídá poklesu intenzity zvuku o 60 dB, což je hodnota při které není dozvuk slyšitelný při znění původního zvuku. Jedinou frekvenčně závislou veličinou je celková absorpce A, kterou lze počítat pro různé frekvence. Je vhodné dobu dozvuku spočítat pro několik frekvencí z celého slyšitelného pásma. Celková doba dozvuku by pak neměla přesahovat hodnotu 0,3 s[4], která je udávána v normě pro režijní místnost a použití kalibrovaného všesměrového zářiče. Čas 0,3 s je volen jako kompromis mezi co nejkratší dobou dozvuku a přijatelnou hodnotou pro psychyku člověka. Krátké doby dozvuku již nejsou pro člověka přirozené a takové prostředí není vhodné pro trvalí pobyt. [3]

### **1.2 Řešení akustiky místnosti**

Akustiku místnosti lze vylepšit různými druhy stavebních úprav nebo již při samotném návrhu místnosti. Vhodné řešení je pak voleno dle konkrétních případů.

#### **1.2.1 Tvar místnosti**

Tvar místnosti velmi ovlivňuje její akustiku. Dle australského návrháře studií Johna Sayerse je minimální úhel mezi paralelními stěnami 12°. Tento úhel je minimální pro potlačení paralelních stojatých vln. U místností obdélníkového půdorysu je těchto hodnot dosahováno pomocí samotných akustiku upravujících materiálů, které vytvoří požadovaný úhel. [5]

#### **1.2.2 Akustické úpravy**

Další z možných úprav je použití akustiku upravujících materiálů. Materiály pro zvukovou izolaci jsou důležité pro potlačení okolního ruchu a zároveň zabraňují aby zvuk z místnosti rušil okolí. Pomocí absorbérů, difuzérů a basových pastí se upravuje šíření zvuku v místnosti, pro dosažení požadovaného dozvuku a jeho vyvážení na celém frekvenčním spektru. Absorbéry jsou vyrobeny z materiálů pohlcujících zvuk a difuzéry jsou naopak vyrobeny z materiálů které zvuk odráží, ale jejich tvar činí odražený zvuk méně koherentní. Pro potlačení nízkých frekvencí se užívá basových pastí se speciální konstrukcí. Umisťují se do rohu místnosti, nejlépe tam, kde se stěny setkávají s podlahou či stropem, prptože v tomto místě jsou nejúčinější. Vhodnou kombinací všech prvků je dosahováno požadovaných hodnot a také vyvážení na celém frekvenčním pásmu. [6][7]

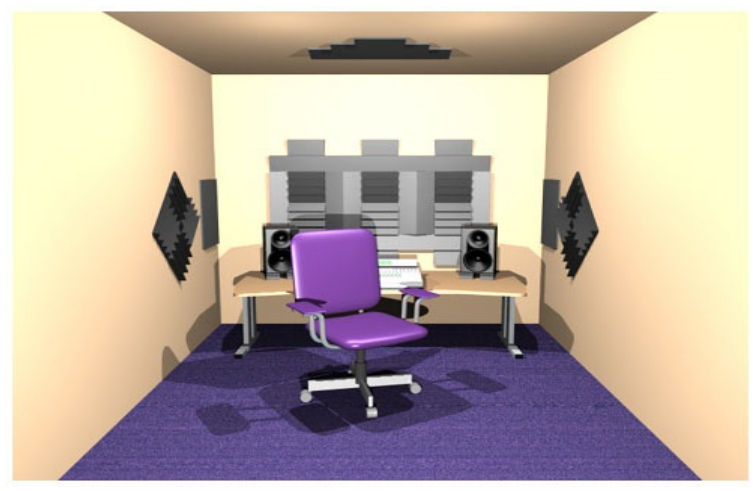

*Obr.* 1.2.2.1: Ilustrace pokoje s úpravou akustiky, převzato z [6]

#### **1.2.3 Vybavení místnosti**

Akustiku místnosti neovlivňuje pouze její tvar a prvky pro úpravu akustiky, ale také samotný nábytek. Akustiku také ovlivní vybavení místnosti a dokonce i počet osob, které se v místnosti nachází. Domácí studio může být často umístěno v běžně obývané místnosti, která je určena zejména k obývání, a až v druhé řadě jako prostor pro domácí studio. Takovéto umístění je také řešeno v této bakalářské práci. Tato místnost však nemusí být nutně nevhodná. Obývané místnosti mohou být vybaveny množstvím nábytku, který ovlivní akustiku prostoru. Příklad takové místnosti je zobrazen na obrázku 1.2.3.1. Ovlivnění však bude náhodné a některé frekvence mohou být ovlivněny více, některé méně. To může způsobit frekvenční nevyváženost. Negativní vliv na akustiku místnosti také může mít rezonance jednotlivých částí nábytku nebo jiných předmětů umístěných v místnosti. Samotná doba dozvuku v místnosti bez nábytku může dosahovat hodnot kolem 2 s. Tuto dobu dozvuku lze snížit pouhým nábytkem. Na internetových stránkách zabývajících se tematikou různých stavebních úprav bylo například dosaženo snížení doby dozvuku z hodnot v rozmezí 1,5 s až 2 s v místnosti bez nábytku, na hodnotu pouze 0,5 s, naměřenou téměř na všech frekvencích zvolených v celém frekvenčním pásmu. Udávané hodnoty byli měřeny za použití zvukoměru a různých zdrojů zvuku (startovací pistole, všesměrový zářič, sloupová reprosoustava). Tato místnost byla pouze vybavena nábytkem a jedna stěna byla osazena tlumícím materiálem. Jak je i na těchto stránkách řečeno, přílišné zatlumení není vhodné z důvodu nepříjemného pocitu což není příliš vhodné pro obývané místnosti. [1][8]

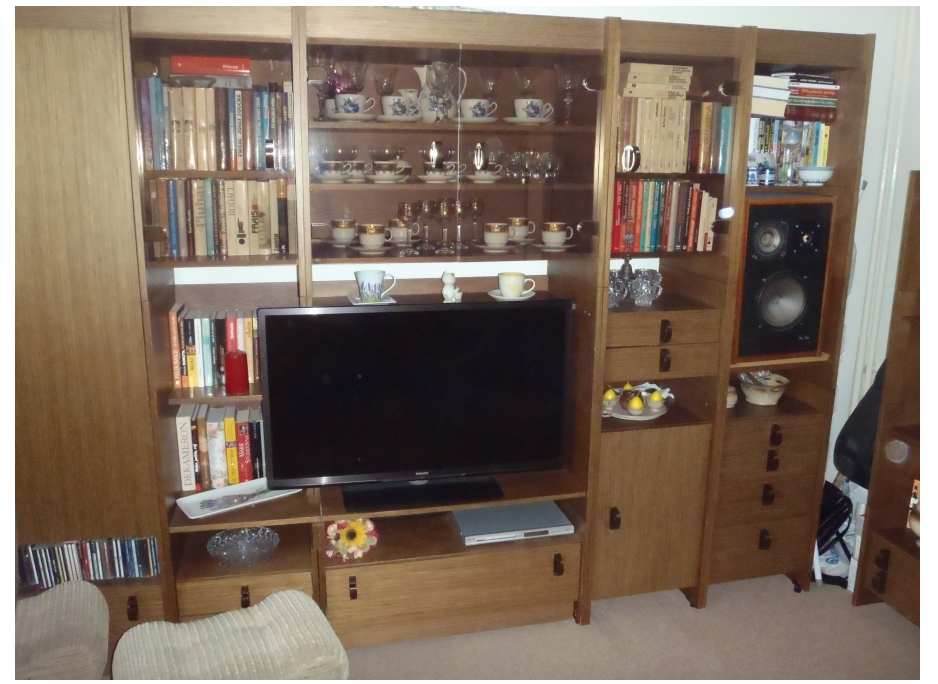

*Obr. 1.2.3.1: Fotografie obývacího pokoje vybaveného velkým množstvím nábytku*

### **2 Hardware pro domácí studio**

Hardware je důležitou součástí každého studia. Dostupnost výpočetní techniky otvírá velké možnosti pro řešení těchto studií v domácím prostředí, jelikož počítač bývá nákladnou součástí tohoto studia. Při výchozím předpokladu že počítač již vlastní téměř každý, další komponenty lze pořídit již v nižší cenové kategorii. Počítač v dnešní době tvoří základ studia a vytlačuje jiné technologie. V minulosti však bylo ve studiu užíváno analogových nahrávacích zařízení, později nahrazených digitálními.

#### **2.1 Jednotlivé součásti domácího studia**

Základem domácího studia, jak již bylo zmíněno výše, je počítač. Další důležité komponenty jsou audio rozhraní. K reprodukci se užívají studiové monitory a sluchátka. Jiné komponenty slouží k jednoduššímu ovládání aplikací DAW, pro rozšíření počtu vstupů, pro změnu parametrů vstupů nebo pro přidání efektů.

#### **2.1.1 Audio rozhraní**

Audio rozhraní slouží k přivedení audio signálů do počítače nebo vyvedení z počítače. K jeho připojení jsou požity různé počítačové sběrnice.

Audio rozhraní může být řešeno různými způsoby. Buď jako interní karta, která se připojuje do slotu PCI. Další možností jsou externí zvukové karty, které je možné připojit pomocí USB, Firewire nebo Thunderbolt rozhraní. Některé zvukové karty jsou zvláštní svou možností připojení k tabletu či vybranému mobilnímu telefonu a lze tak nahrávat přes kvalitní audio rozhraní pomocí profesionálního vybavení.[9]

Důležitými parametry audio rozhraní je počet a druh audio vstupů nebo výstupů. Vstupy a výstupy jsou buď digitální či analogové. Digitální rozhraní jsou ADAT,

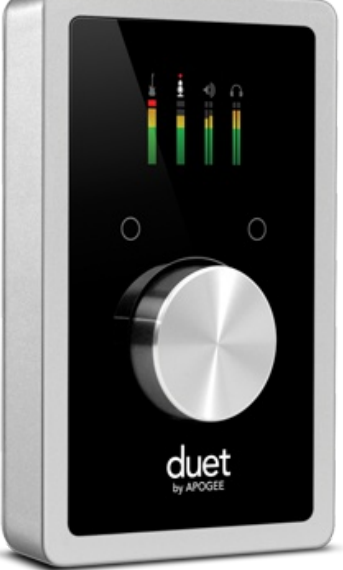

*Obr. 2.1.1.1: Zvuková karta Apogee duet, převzato z* [10]

SPDIF, MADI, AES/EBU a další. Analogové signály jsou propojeny pomocí konektorů RCA, XLR nebo JACK, kde připojení pomocí konektorů XLR a JACK může být buď nesymetrické (u konektoru JACK s TS typem) nebo symetrické (u TRS typu konektoru JACK). Konektor JACK typu TRS lze použít i pro stereofonní zapojení. Symetrické zapojení užívá dvou vodičů a stínění. Vodiče vedou stejný signál s opačnou polaritou vůči stínění. Tímto způsobem je zvýšena odolnost proti rušení.

Dalšími důležitými parametry jsou vlastnosti AD/DA převodníků. Udávané parametry jsou obvykle vzorkovací frekvence a počet bitů převodníku. Reálný odstup signálu od šumu nebo jiné technické parametry většinou uváděny nejsou. Vzorkovací frekvence se pohybuje od 44,1 kHz do 192 kHz. Nejčastější počet bitů AD/DA převodníku je 16 nebo 24. Důležitá je rychlá odezva a funkce zařízení. To snižuje zpoždění které je možné zjistit v aplikaci DAW a odvíjí se od různých nastavení zvukové karty. Optimální zpoždění by mělo být v řádu jednotek milisekund. Obvykle je však zpoždění i několik desítek milisekund. Při pomalé odezvě může vznikat dlouhé zpoždění. Při upravě zvuku však není odezva příliš důležitá. Největší obtíže přináší především při nahrávání s monitoringem přes aplikaci DAW. Důležitý je také dynamický rozsah digitálních převodníků. Jeho maximální hodnota se může blížit k hodnotám 96 dB pro 16 bitové a 144 dB pro 24 bitové převodníky, což je dané počtem úrovní převodníku, ale obvyklé je že jsou hodnoty o několik desítek decibel nižší a pohybují se mezi hodnotami 100 až 130dB. Ovládání audio rozhraní zahrnuje úroveň pro výstup a úroveň pro sluchátka. Dále ovládání zisku předzesilovačů na vstupech. Možnost regulace mixu mezi DAW a vstupy. To je využíváno pro přímí monitoring pro snížení zpoždění. Tato funkce je řešena plynulou regulací nebo pouze přepínačem, který umožní mix přímého signálu a signálu z aplikace DAW ve stejném poměru. Další ovládání již obstarávají přepínače. Přepínači se mění impedance linkových vstupů a zapíná 48V stejnosměrné napájení pro mikrofony. Tyto přepínače mohou být sdružené pro více kanálů. Sdružené přepínače omezují používání různých druhů mikrofonů, protože by mohlo dojít vlivem stejnosměrného 48V napájení k poškození mikrofonů, které k napájení určeny nejsou.

#### **2.1.2 Studiové monitory**

Jsou prvním typem reprodukčních zařízení ve studiu. Jsou vybavovány různým množstvím a velikostí elektroakustických měničů. Také jsou často vybaveny zesilovači a označovány jako aktivní. Bez zesilovačů jsou poté monitory pasivní. Před pasivní monitory je proto nutné připojit zesilovač. Aktivní monitory mohou mít zesilovačů více. Každý zesilovač je určen k zesílení pouze určitého frekvenčního pásma.

Studiové monitory slouží k reprodukci zvuku ve vysoké kvalitě a jsou určeny k poslechu na krátké vzdálenosti. Monitory by měly mít vyrovnanou frekvenční charakteristiku a široký frekvenční rozsah. Neměly by produkovat šum na slyšitelné úrovni zvuku. Zároveň by měly zachovávat dobré vlastnosti i při různé úrovni hlasitosti. Obvykle se užívají dva monitory pro stereofonní zvuk, ale je možné užívat i sestavu čtyř pro kvadrofonní zvuk. Ve filmové technice je obvyklé užívat i více než čtyř kanálový zvuk. Studiové monitory jsou vyráběny v různých konstrukčních provedeních. Obvyklé je dvou pásmové řešení, ale je možné i jedno pásmové či tří pásmové, výjimečně i čtyř pásmové. Další rozlišení je v konstrukci ozvučnice. Monitory se konstruují s využitím konstrukce s bassreflexovým otvorem, nebo konstrukci uzavřenou. [11]

Monitory jsou vybavovány korekčními filtry pro doladění dle umístění či místnosti. Důležitým technickým parametrem je frekvenční charakteristika monitoru, z které vychází jeho frekvenční rozsah. Frekvenční rozsah je ideálně od 20 Hz až do hodnot přesahujících 20 kHz. Ideální frekvenční charakteristika by měla být konstantní na celém frekvenčním rozsahu. Obvykle však frekvenční rozsah na nízkých frekvencích dosahuje hodnot spíše kolem 30 Hz a na vysokých frekvenci 20 kHz překračuje. Nízká frekvence je blízká nejnižší frekvenci obvykle laděného piána což je 27Hz. Obvykle v hudbě ani tak nízké frekvence obsaženy nejsou. Vysoké frekvence jsou použity kvůli vyšším harmonickým složkám, jelikož lidských sluch může tyto frekvence stále vnímat. Reálná frekvenční charakteristika není konstantní, ale pohybuje se s určitým rozkmitem. U kvalitních monitorů je rozkmit v jednotkách decibel. Příkladem takové charakteristiky je obrázek s označením 2.1.2.1 kde je rozkmit cirka 3dB. Dalším udávaným parametrem je harmonické zkreslení, které je frekvenčně závislé a také se odvyjí od intenzity zvuku. Proto je obvykle měřeno jako

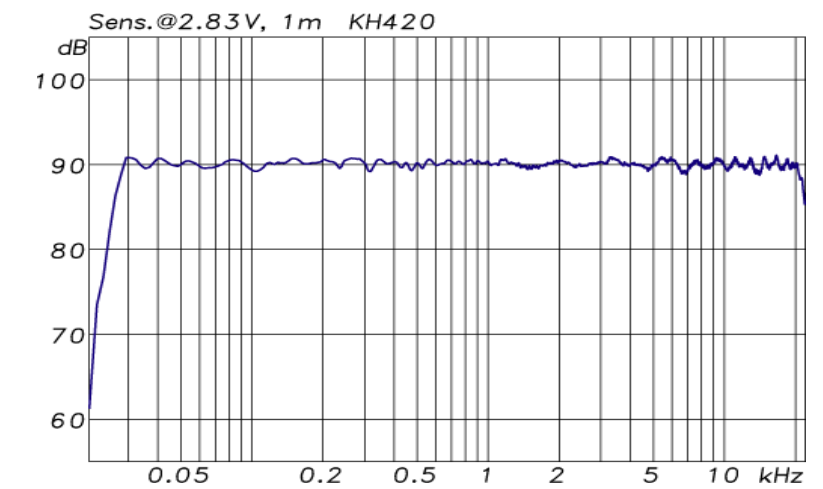

*Obr. 2.1.2.1: Frekvenční charakteristika studiového monitoru Neumann KH420 udávaná výrobcem, převzato z* [12]

charakteristika v závislosti na frekvenci, nebo naopak je měřena maximální intenzita zvuku v závislosti na frekvenci, při definované hodnotě teoretického harmonického zkreslení, obvykle pro 1%, 3% a 10%. Důležitá je také charakteristika směrová, více směrová charakteristika může zmírnit působení prostoru, kdy monitory vyzařují především v přímém směru na obsluhu a výkon vyzařovaný v jiných směrech je menší a proto může být i nižší doba dozvuku, což je vhodné především v malých prostorech.

Monitory je vhodné také doplnit tlumící podložkou, aby nebyly přenášeny vibrace z monitoru na pracovní stůl či stojany. Vhodné umístění monitorů je ve výšce hlavy v ose výškového reproduktoru, kde jsou vyzařovány nejvyšší frekvence. Tímto umístěním je snížen vliv prostoru, protože největší výkon je vyzářen přímo na obsluhu. Zároveň pokud jsou monitory umístěny na stojanu a nejsou položeny na pracovní desce je zmírněn odraz od pracovní desky. To vše vede k snížení interferencí, protože jsou více utlumeny odražená vlnění.

#### **2.1.3 Sluchátka**

Dalším možným reprodukčním zařízením jsou sluchátka. Sluchátka jsou konstruovány s jedním párem elektroakustických měničů. Podrobněji jsou popsána v následujících několika odstavcích. [13]

Stejně jako monitory, sluchátka používaná ve studiu jsou určena k věrné reprodukci zvuku. Z toho vyplývají stejné požadavky na frekvenční charakteristiku a zkreslení i u sluchátek. Jejich výhodou je, že nejsou ovlivněny akustikou místnosti, proto jsou vhodné pro střih nahrávky. Protože nejsou ovlivněna akustikou prostoru, jsou také vhodné pro užití v domácím studiu s horší akustikou. Jejich použití ovšem přináší jisté nevýhody. Jednou z nich je například umístění stereo báze uprostřed hlavy, což vytváří pocit že je posluchač uprostřed zdrojů zvuku. Obvyklé je když zvuk přichází zpředu a stereo báze je umístěna před posluchačem. Tato koncepce odpovídá poslechu z reproduktorů nebo monitorů.

 Sluchátka se připojují do zvláštního vstupu na zvukových kartách, který disponuje sluchátkovým předzesilovačem. Jejich konstrukce se rozděluje do dvou typů. Prvním typem je konstrukce uzavřená. Tyto sluchátka jsou kompletně uzavřeny a zvuk se šíří převážně ke sluchovým orgánům. Okolní zvuk je v uzavřených sluchátkách tlumený. Druhým typem jsou sluchátka otevřená. Vnější strana tohoto typu sluchátek je kompletně otevřena. Zvuk

a akusticky prodyšným materiálem chránící membránu. Otevřená sluchátka nejsou vhodná pro nahrávání jelikož by byl snímán i zvuk vyzařovaný ze sluchátek. Určitým kompromisem jsou sluchátka označená jako polootevřená. Vnější strana polootevřených sluchátek disponuje otvory. Tyto sluchátka vyzařují méně do prostoru nežli úplně otevřená, ale zároveň více tlumí okolní zvuk.

Sluchátka nejsou vhodná pro trvalé užívání, jelikož způsobují větší namáhání sluchových orgánů. Jelikož jsou měniče v minimální vzdálenosti od ucha. V některých podmínkách nemusí být dlouhodobé užívání sluchátek pohodlné i z jiných důvodů, například při vyšších teplotách. Pokud jsou dobře zkonstruována, nezpůsobují nepříjemný tlak, ale zároveň pevně drží. Sluchátka se obvykle připojují pomocí konektoru JACK typu TRS o velikosti 6,3 mm. Konektor je na sluchátkách řešen redukcí z 3,5 mm, který lze připojit do mobilních zařízení. Konektory typu TRS na sluchátkách se užívají pro stereo připojení. Kabely na profesionálních sluchátkách bývají připojeny pomocí konektoru i k samotným sluchátkům, protože je kabel často rychle opotřebován a je nutné ho vyměnit. Pro připojení ke sluchátkům je využíván mini XLR konektor.

#### **2.1.4 Kontroléry**

Kontroléry slouží k snadnějšímu ovládání aplikací pro počítače. Některé však lze užívat i s hudebními nástroji. Pomocí hardwarových prvků jako jsou otočné ovladače, fadery a tlačítka umožňují nastavování parametrů přímo v aplikaci. Snadnější ovládání vede k zrychlení práce a zároveň přibližuje ovládání reálnému mixážnímu pultu. Kontroléry jsou také vhodné při mixování v reálném čase, protože umožňují snadné a rychlé ovládání různých parametrů na různých stopách. Některé tlačítka kontrolérů jsou navržena pro speciální funkci, jako například skupina tlačítek pro ovládání posunu a přehrávání. Některá zařízení jsou výrobci vyráběna s displayem, který slouží pro zobrazení popisek.

Motorizované fadery jsou vybaveny servomotorem pro automatické nastavení polohy, což má výhodu především při přepínání jednotlivých kanálů či stránek kdy jsou motorizované fadery nastaveny do pozice dané aktuální hodnotou ovládaného prvku. U nemotorizovaných faderů je pouze snímána jejich poloha. Podobné je i řešení rotačních prvků kde je buď řešeno rotačními enkodéry, které snímají pouze kroky otáčení a úhel otáčení je neomezený. Druhou levnější možností jsou otočné potenciometry se snímanou polohou kde je úhel omezen dráhou potenciometru.

Kontroléry je možné rozšiřovat přidáním dalších jednotek s omezeným ovládáním. Tuto funkci podporují jen některé typy. Tyto rozšiřující jednotky jsou připojeny k hlavnímu kontroléru, nebo k audio rozhraní s MIDI a fungují jako ovládání dalších kanálů, ale již neobsahují ovládací prvky pro posun, přehrávání a podobné.

Kontroléry jsou konstruovány přímo pro určité DAW softwary, nebo pro univerzální užití. Připojují se pomocí rozhraní MIDI nebo USB s protokolem MIDI. Další možností je připojování pomocí USB přímo bez užití protokolu MIDI. Příklad kontroléru je možné vidět na obrázku 2.1.4.1.

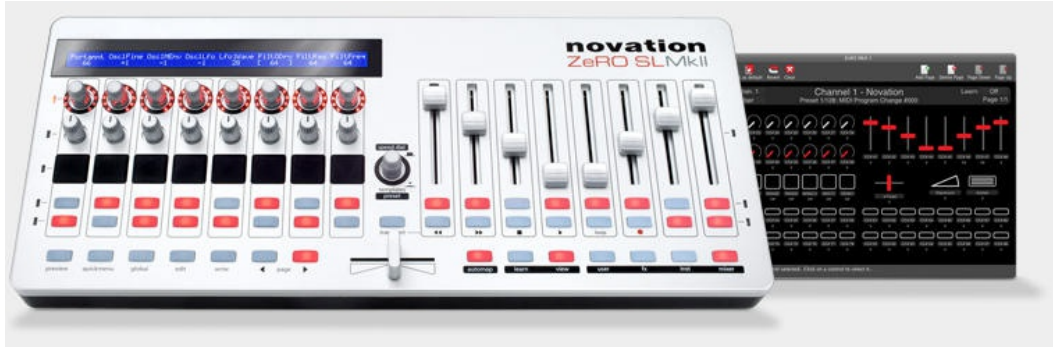

*Obr. 2.1.4.1: Kontrolér Novation ZeRO SL MkII, převzato z* [14]

Společnost Mackie společně se společností Digidesign vyvinuli protokol HUI fungující přes MIDI a umožňující ovládání DAW aplikaci Pro Tools, později i jiných. Společnost Mackie poté vyvinula protokol MCU, který umožňuje ovládat i DAW jiných společností. Protokol HUI je stále velmi užíván, někteří výrobci jako například Novation tento protokol integrují do svých aplikací, které zajišťují komunikaci mezi hardwarem a softwarem.[15]

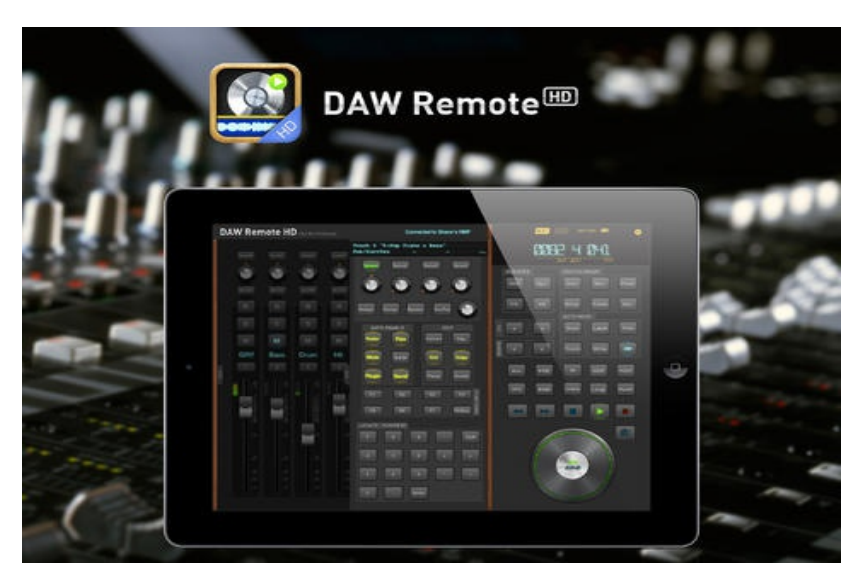

*Obr. 2.1.4.2: Aplikace DAW Remote na iPad, převzato z [15]*

Další možností ovládání DAW softwaru, je užití aplikací pro tablety a mobilní telefony. Například aplikace DAW Remote umožňuje ovládání pomocí iPadu, iPhonu nebo iPodu touch. Aplikace emuluje MCU a HUI protokoly a je možné ji přizpůsobit různým DAW aplikacím. Výhodou takového ovládání je naprostá volnost. Na dotykovou obrazovku lze naprogramovat libovolné ovládací a zobrazovací prvky. Pokud již uživatel disponuje tabletem, samotná dražší verze aplikace stojí v přepočtu 370 Kč při kurzu 24,7 korun za dolar (červen 2015). Při porovnání s kontrolérem je to zanedbatelná částka a samotné výhody této aplikace v libovolném množství ovládacích prvků, zobrazovacích prvků a reakce prvků na nastavení aplikace předčí i lépe vybavené kontroléry. Nevýhodou ovšem zůstává že stále jsou prvky virtuální, ale je usnadněno jejich ovládání pomocí dotykové obrazovky.[15]

Kontroléry lze užít i k jiným účelům než ovládání DAW aplikace. Hudebníci je běžně užívají i k ovládání svých hudebních nástrojů a jiných zařízení. Takové užití je možné jak při práci ve studiu, tak na živých vystoupeních.

#### **2.1.5 Digitální převodníky**

Digitální převodníky lze užít jako rozšíření počtu vstupů a výstupů nebo jako konvertor mezi jednotlivými digitálními rozhraními. Jsou vybaveny digitálním rozhraním, kterým je lze připojit k jinému přístroji, například k USB audio rozhraní. Jejich parametry jsou stejné jako u audio rozhraní, která jsou popsána výše.

Výhoda digitálního spojení je ve vysoké kvalitě přenášené informace na velké vzdálenosti a možnosti přenášení velkého množství audio kanálu přes jediný kabel. Díky snadnému rozlišení logických úrovní není digitální signál náchylný k rušení. To potvrzují i maximální možné délky kabelu pro MADI rozhraní, které mohou být až 100 m pro koaxiální metalický kabel a 2000 m pro optický kabel. Tyto převodníky pak obvykle disponují analogovými vstupy a výstupy.

Pomocí převodníku se také dá zlepšit kvalita nahrávání jelikož připojením k audio rozhraní či přímo do integrované zvukové karty pomocí digitálního signálu se nevyužívá AD/DA převodníků této karty nebo rozhraní. To ovšem platí pouze za předpokladu že připojený převodník je kvalitnější než původní.[17]

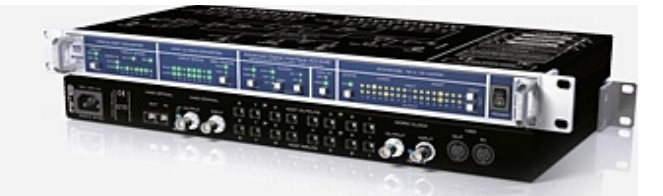

*Obr. 2.1.6.1 RME ADI648 digitální převodník, převzato z* [18]

#### **2.1.6 Předzesilovače**

Předzesilovače jsou používány k připojení nástrojů nebo mikrofonů do linkových vstupů, nebo speciální sluchátkové předzesilovače pro zapojení sluchátek do linkových výstupů. Obvyklé je předzesilovače již integrovat do audio zařízení. Integrované předzesilovače však nemusí být na všech vstupech či výstupech a pro tyto účely je možné užít externí předzesilovače. Mohou také sloužit jako kvalitnější řešení u zařízení, které jsou vybaveny méně kvalitními předzesilovači. Předzesilovače často obsahují zobrazování úrovně signálu. Mohou být vybaveny i elektronkami. Elektronky sice více zkreslují signál, ale jejich zkreslení je více přirozené než zkreslení tranzistorů. Proto jsou elektronkové předzesilovače užívány pro svůj charakteristický zvuk.

#### **2.1.7 Efektové jednotky**

Efektové jednotky slouží jako analogové či digitální efekty, které se připojují pomocí standardních analogových audio konektorů nebo pomocí digitálních rozhraní. Některé lze připojit pomocí USB a používat je jako VST plug-in do DAW systémů. Efektové jednotky obvykle disponují MIDI rozhraním přes které je možné je ovládat. Digitální efektové

jednotky jsou řešeny pomocí zvukového procesoru a obsahují obvykle různé modulační efekty nebo efekty simulující ozvěnu a dozvuk. Analogové efekty jako jsou ekvalizér či kompresor se často používají v zapojení při nahrávání mezi předzesilovačem a vstupem audio rozhraní. Dříve byli všechny efekty řešeny pomocí analogových obvodů, z čehož se po příchodu digitální techniky ustoupilo. Pro domácí studia se obvykle uživatelé obejdou bez efektových jednotek pro ušetření financí.

Jinou kategorii jsou hudebníci, kteří tyto efekty užívají na živých vystoupeních a již je nemusí pořizovat. Také s ovládáním a nastavením efektů jsou již seznámeni. Efekty poté obvykle ovládají pomocí MIDI nožních kontrolérů. Které jsou spíše určené k přepínání bank efektů a při práci s DAW nepředstavují zásadní výhody pro ovládání. Při práci s hardwarovými efekty je možné užívat kontrolérů pro snadnější nastavování parametrů efektu. Efekty jsou obvykle vybaveny jen velmi jednoduchým ovládáním a dokonalé nastavení proto může být složité.

#### **2.1.8 Hardwarové akcelerátory**

Hardwarové akcelerátory slouží k zrychlení běhu DAW aplikací. Snižují tím nároky na výkon počítače. Zároveň mohou obsahovat již zabudované efektové plug-iny. Dnes jsou tyto řešení spíše ojedinělá, protože výpočetní výkon počítačů je dostačující. Použití je spíše v profesionálním prostředí jelikož pořizovací cena je vysoká. Je také možná kombinovaná funkce, při které funguje akcelerátor i jako audio rozhraní.

Akcelerační karta s osmi zvukovými procesory je na obrázku 2.1.8.1. Takových akceleračních karet je možné připojovat i více. Principem funkce je, že karta slouží k provádění výpočtů digitálních efektů. Tyto výpočty mohou být velmi komplikované, zejména při velkém množství zvukových stop a efektů.

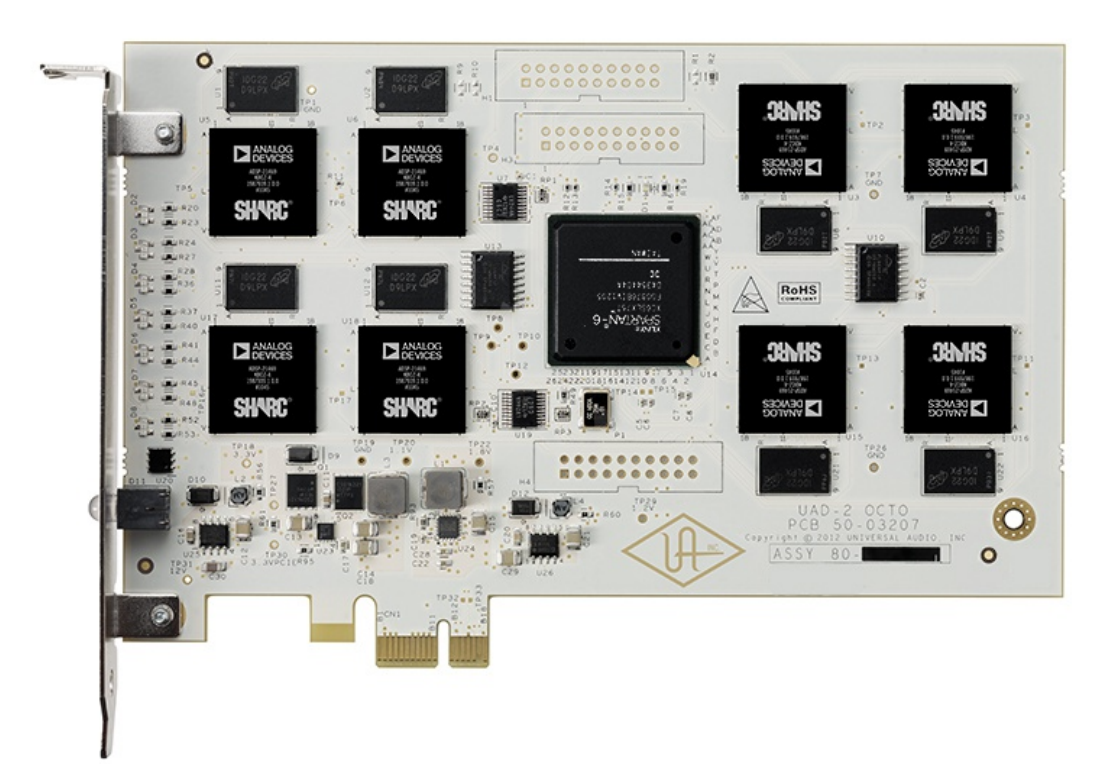

*Obr. 2.1.8.1: Příklad akceleráční karty do slotu PCI-E od společnosti Universal Audio, převzato z* [19]

#### **2.1.9 Hodinové generátory**

Hodinové generátory slouží k synchronizaci všech zařízení. Synchronizačními vstupy jsou obvykle vybaveny pouze kvalitnější zařízení. Generátory jsou přesným zdrojem hodinového signálu, který lze přesně nastavit dle používaných parametrů, což je v audio technice obvykle do 192kHz. V domácím studiu se obvykle nevyužijí. Hodinové signály se připojují pomocí BNC konektorů a koaxiálních kabelů. Možné je také připojování pomocí digitálních rozhraní pro referenční signály. Digitální rozhraní se obvykle připojují RCA konektorem pro S/PDIF a XLR konektorem pro AES/EBU. Některé generátory disponují i výstupy pro synchronizaci videosignálů.

### **3 Software pro domácí studio**

Software je nedílnou součástí každého studia. Nejdůležitější softwarovou součástí je software pro zpracování zvuku. Tento software se také značit jako DAW. Tento software lze pořídit od různých výrobců a v různých verzích od freeware po velmi drahé verze. Často se setkáme s edicí označovanou LE, která je zdarma přiložena k různým audio rozhraní, jako jsou zvukové karty či efektové procesory. A takto označené verze jsou limitovanou edicí placených verzí.

#### **3.1 Aplikační prostředí**

Aplikační prostředí je od různých výrobců odlišné, ale základní koncept je obvykle zachován. Jeho funkcí je nahradit hardwarový mix pult a nahrávací zařízení. Jednotlivé stopy jsou zobrazovány jako časové průběhy amplitudy. Odlišné je zobrazení stop MIDI, kde je obvykle zobrazována interpretace na klaviatuře v čase.

Aplikační prostředí obsahuje řadu již zabudovaných funkcí pro zobrazování a editaci audio nahrávek. Tyto funkce pak usnadňují editaci audio či midi stop. Níže na obrázku lze vidět mix pult v aplikaci Cubase. Kde nahoře na obrázku 3.1.1.1, který je na další straně, jsou vidět jednotlivé efektové racky, dole poté zleva fadery jednotlivých kanálů a stop (červenou vstupní a máster, fialovou barvou je označen efektový). Obvykle aplikace obsahují i základní sady VST modulů. Další moduly lze doinstalovat. Příkladem aplikací DAW jsou aplikace Cubase, Logic Pro a Pro Tools.

Z aplikačního prostředí je možné zvukovou nahrávku exportovat do různých audio formátů jako jsou wav, flac, mp3 a podobné. Samozřejmostí je možnost nastavení stupně komprese u komprimovaných zvukových formátů či jiná doplňková nastavení. Samotná rozpracovaná nahrávka je ukládána ve formátu dle aplikace DAW.

#### **3.1.1 DAW Cubase LE 7**

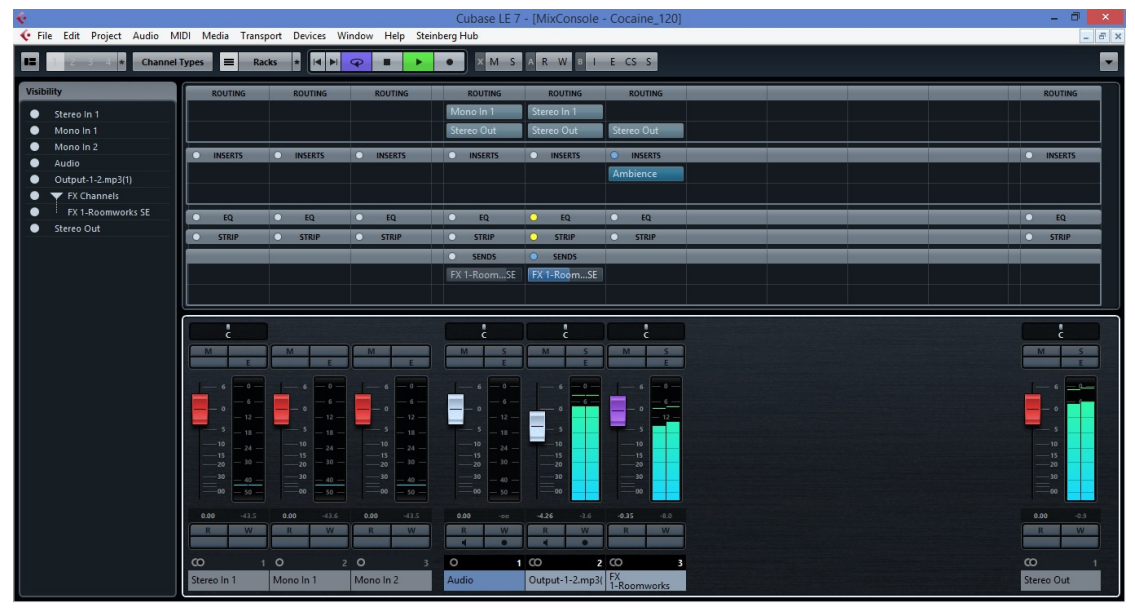

*Obr. 3.1.1.1: Příklad mix pultu v aplikaci Cubase LE 7*

Aplikace Cubase LE 7 slouží jako DAW pro nahrávání a úpravu zvuku. Výhodou digitálního zpracování zvuku je snadný záznam historie, obvykle se lze vracet zpět pomocí klávesových zkratek a lze ve složkách projektu nalézt originální zvukové nahrávky včetně kompletní historie úprav. Aplikace podporuje VST moduly a k již předinstalovaným je možné doinstalovat další. Jednotlivé nahrávané stopy je možné doplnit o efekty nebo je sdružovat na společné sběrnice, které je možné také doplnit o efekty, čímž je možné jednotlivé stopy (s různou úrovní) sdružovat do vstupu efektu s jednotným nastavením, což je příhodné například u efektů, které by měli být nastaveny pro jednotlivé stopy stejně. Podobnou funkci také docílíme vložením efektů na master kanál, který slouží jako výstup z DAW a všechny stopy jsou skrze tento kanál přiváděny na výstup z softwaru. Výstupem pak může být export či poslech. Samozřejmostí je funkce bypass (neboli přemostění) u všech efektů či připojení na sběrnici. Zároveň je možné sběrnice přivádět na různé výstupy pro přímý monitoring. Tyto možnosti jsou využívány s více kanálovými zařízeními především při nahrávání.

#### **3.2 VST moduly**

VST moduly se dělí do dvou základních skupin. První skupinu tvoří VST efekty a druhou VST nástroje. VST moduly se také seskupují do balíků, které obsahují větší množství modulů obou typů. Efekty slouží jako počítačová náhrada k analogovým nebo digitálním externím efektům. Nástroje slouží jako simulace, která je ovládána reálnými nástroji, nebo pomocí midi jako virtuální nástroj. Mezi jednotlivými nástroji jsou pak velké rozdíly v kvalitě zpracování,

kde akustické nástroje se obtížně vytvářejí, ale naopak syntetické zvuky jsou velmi věrné a snadně napodobitelné díky své podstatě. VST moduly jsou jak v podobě placených verzí, tak také jako volně stažitelný obsah. Volně stažitelné efekty nevyužívají tak propracované algoritmy jako placené, ale i přes tento fakt je lze využít. Zásadní rozdíl je poté v konečném zpracování, kde některé efekty jsou zapracované do velmi složitého ovládání a některé disponují ovládáním jednoduchým. Některé VST moduly disponují vlastním rozhraním, které jim umožňuje funkci jako součást DAW, ale i jako samostatný efekt. Takto fungují více sofistikované řešení především simulující hudební nástroje.

Výhodou VST efektů je jejich virtuální použití. Efekt je při přehrávání v reálném čase vypočítáván a dále již je veden signál upravený. Výhodou však je že původní záznam je nezměněn. Pouze v případě že daný záznam exportujeme jako audio s užitím daných efektů, je tento záznam již uložen po průchodu efektem a nevratně změněn. Přesto je možné dohledat originální nahrávku či si ji zálohovat. Tato metoda se využívá při nedostatečném výpočetním výkonu počítače. Lze tak zvýšit množství užitých efektů i přes nedostatečný výpočetní výkon, za cenu nemožnosti návratu zpět, pro který by bylo nutné opětné užití originálního záznamu a opakování procesu exportu s jinými parametry či efekty, což je více časově náročné.

Příkladem VST plug-inu, který funguje i samostatně může být aplikace Guitar Rig 5 od společnosti Native Instruments, který simuluje celý řetězec při nahrávání kytarových zesilovačů. Kde simuluje od užívaných analogových efektů přes kytarové zesilovače, až po umístění mikrofonů.[20]

Na obrázcích 3.2.1.1 a 3.2.1.2 zle porovnat dva volně stažitelné efekty. Tyto efekty simulují akustiku místnosti. Na prvním obrázku 3.2.1.1 má efekt složité ovládání a na druhém 3.2.1.2 naopak jednoduché, dle těchto parametrů nelze určit jejich kvalitu, ale spíše se rozhodnout zda ovlivňovat mnoho parametru nebo naopak jednoduše a rychle nastavit efekt. Možné je také uložit si různé nastavení pro pozdější využití v jiných projektech. Takto lze také použít nastavení, která jsou již zahrnuta při instalaci efektu. Velkou výhodou volně stažitelných efektů je možnost vyzkoušet si je zdarma po neomezenou dobu, placené efekty pak nabízejí demoverze či časově omezené verze.

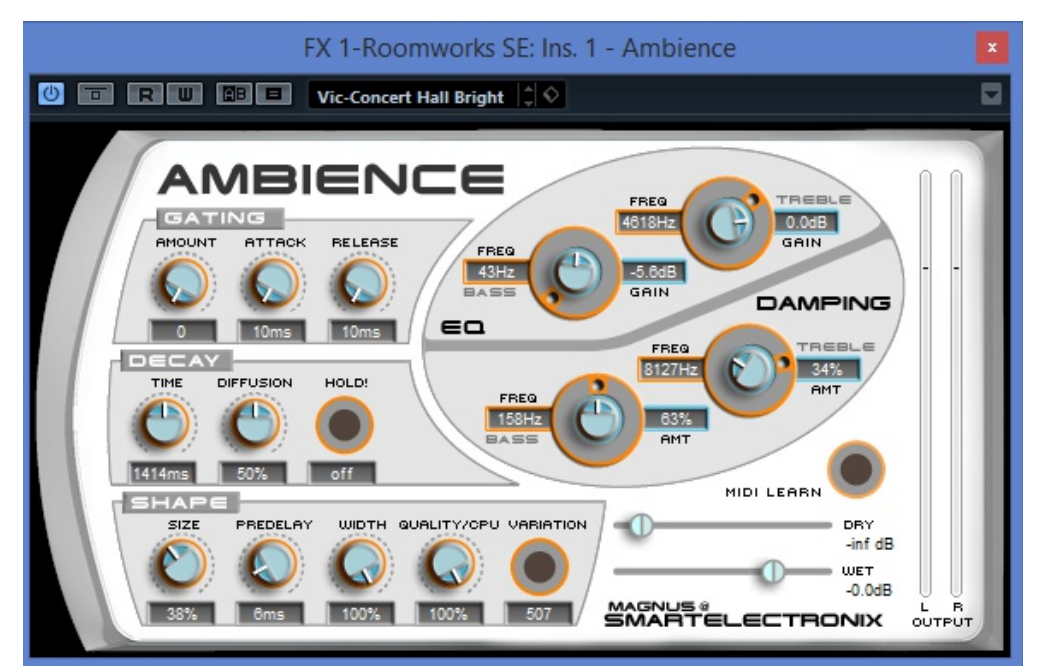

*Obr. 3.2.1.1: AMBIENCE VST efekt v prostředí Cubase LE 7, dostupné z* [21]

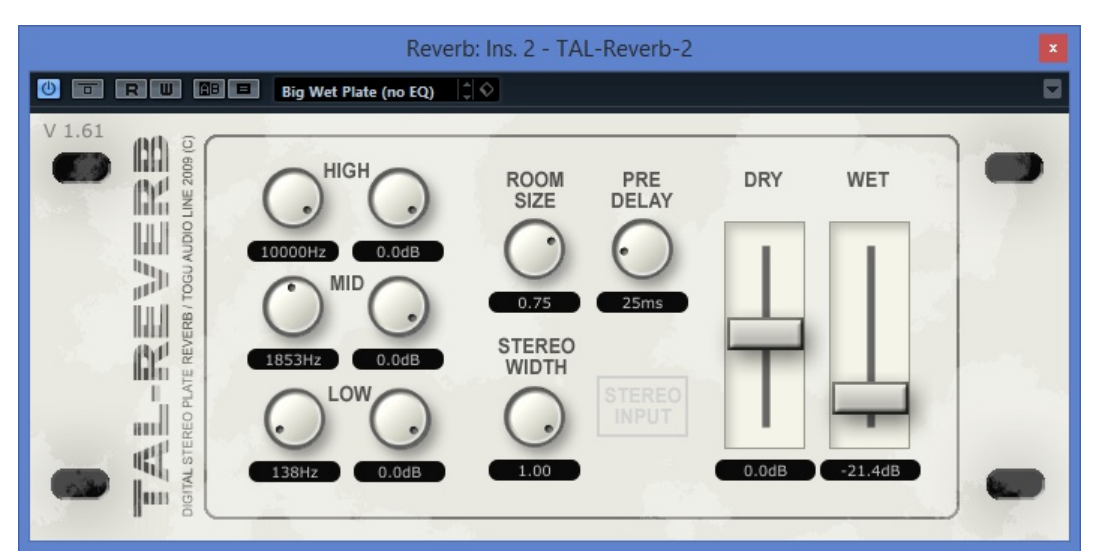

*Obr. 3.2.1.2: TAL-Reverb-2 efekt v prostředí Cubase LE 7, dostupné z* [22]

#### **3.2.1 Placené VST moduly**

Placenými VST moduly se zabývá mnoho výrobců. Mezi nejznámější patří například společnosti jako je Native Instruments, TC electronics nebo Wawes. Tyto společnosti nabízí velké množství VST efektů či nástrojů. Společnosti mohou poskytovat VST efekty na bázi algoritmů ze svých efektových jednotek.

Placené efekty jsou oproti volně stažitelným efektům v nevýhodě, jelikož si je není možné vždy důkladně vyzkoušet a jejich cena se pohybuje v tisících korun. Pokud jsou zabaleny v celých balících, poté se cena balíků může pohybovat v řádech desetitisíců i statisíců korun. Příkladem může být balík od společnosti Wawes s názvem Mercury, který v dubnu 2015 stál v přepočtu okolo 190 000 Kč [23], což je velmi vysoká částka. Takto vysoké investice jsou poté již spíše pro profesionální užití a je dobré důkladné prozkoumání různých možností a kalkulací, ale i pro menší či domácí studia je vhodné důkladně zvážit nákup placených VST modulů. Důležité je rozhodnutí, zda se vyplatí investovat nebo se obejít s volně stažitelným softwarem. Výhodou placených efektů může být osvědčená kvalita výrobců a efektů užívaných v profesionálních studiích. Nevýhodou další finanční investice.

Příkladem placených VST efektů jsou efekty od společnosti Focusrite. Konkrétně se jedná o efekty RED 2 a RED 3. Tyto efekty jsou naprogramovány podle originálních efektů od společnosti Focusrite. Jejich ovládání je podobné jako u předlohy, za kterou sloužily hardwarové efekty RED 2 a RED 3. RED 2 je parametrický ekvalizér, disponující horní a dolní propustí. Horním a dolním shelf filtrem a dvěma pásmovými filtry s nastavením jakosti Q. Efekt disponuje nastavením jako originální hardwarová předloha, proto jsou rozsahy ovládání omezené. Nevýhodou oproti grafickým ekvalizérům je menší přehlednost, proto uživatel musí více vědět, co nastavuje a jak to nastavit. Druhý efekt s označením RED 3 je kompresor, jehož grafické zpracování obsahuje indikátor úrovně a různá ovládání podobná originálnímu efektu.

### **4 Návrh domácího nahrávacího studia**

Domácí nahrávací studio je dnes velmi výhodné, protože lze snadno pořídit nahrávky z živých vystoupení. Zároveň je velmi dostupná technika na zpracování těchto nahrávek. Tato možnost se rozvíjí až v posledních letech, jelikož většina profesionálních i neprofesionálních organizací užívá digitální mixážní pulty s možností pořízení vícestopého záznamu. Zároveň je dobrá dostupnost výkonné výpočetní techniky a audio rozhraní. Tato možnost je velmi výhodná, protože po domluvě nebo za menší finanční obnos je možné nahrát záznam z živého vystoupení. Tento záznam může sloužit k různým účelům, jako je prezentace skupiny či jako materiál pro vytvoření živé nahrávky z koncertu. Další velký rozvoj lze zaznamenat v různých odvětvích sociálních sítí, kdy je dnes velmi rozšířeno nahrávání různých videí.

Důsledkem výše zmíněných aspektů se dnes na trhu setkáváme s mnoha výrobci produkujícími výrobky pro tento druh spotřebitelů, kteří nepotřebují kvalitu profesionálního studia, ale požadují dobrý kompromis v poměru ceny a výkonu. Proto lze dnes na trhu nalézt USB mikrofony, které fungují zároveň jako zvuková karta. Dále také sady pro domácí studio, obsahující základní prvky, jako jsou zvuková karta, mikrofon nebo sluchátka, a často také limitované edice DAW softwaru. Tyto balíčky je možné pořídit v dobré cenové relaci, která může být často i nižší, než kdyby si spotřebitel nakoupil každý z těchto komponent zvlášť, přitom nemusí být tento produkt méně kvalitní, jelikož je zaměřen na masový prodej a jeho marže může být nižší.

Další velmi rozvíjecí se odvětví, jsou zařízení spolupracující s tablety a mobilními telefony. Dnes trh obsahuje řadu výrobků spolupracujících například s iPadem společnosti Apple. Specifikem mobilních produktů společnosti Apple je jednotný operační systém iOS a omezené množství modelů. Tablet od firmy Apple je také zobrazen na obrázku 2.1.4.2. To umožňuje jednoduší vývoj aplikaci a lepší funkčnost a podporu. Tato zařízení často pronikají i na trh s velmi profesionální technikou a je možné se setkat například s mix pulty, které používají iPad jako ovládací rozhraní. Pro méně náročné uživatele jsou obvyklé zařízení fungující jako zvukové karty nebo USB mikrofon. Profesionální uživatelé ocení mobilitu těchto zařízení, ale taková řešení pak mohou být i na vyšší cenové úrovni.

#### **4.1 Hardwarové a softwarové řešení**

Hardware a software pro domácí studia je obvyklou složkou studií. Jejich výběr není tolik závislý na prostředí, v kterém jsou užívány. Na rozdíl od stavebních uprav akustiky, které se odvíjí od daného prostředí.

Základem volby je specializace domácího studia a použitá platforma. Nejobvyklejší platformu tvoří počítače s operačním systémem Windows. Protože i já používám operační systém Windows, je na tento operační systém i zaměřená má práce. Také to bylo požadavkem vedoucího mé bakalářské práce. Existují ovšem i alternativy v podobě operačních systémů Linux od různých distributorů a Mac OS od společnosti Apple. Operační systém Linux však není příliš obvyklí z důvodu horší podpory, a proto se obvykle užívá systém Windows či Mac OS. Systém Mac OS představuje jisté výhody ve větší optimalizaci hardwaru a softwaru díky politice společnosti Apple, která distribuuje jen omezenému množství typů produktů. Zároveň je jediným operačním systémem, který podporuje od verze 6 velmi rozšířený DAW software Logic Pro. Pouze operační systém Mac OS také podporují zvukové karty Apogee. Tyto aspekty bývají častým důvodem přechodu uživatelů na platformu Mac. Nevýhodou této platformy je vyšší pořizovací cena zařízení se systémem Mac OS a jiné prostředí operačního systému bez kompatibility s některými aplikacemi fungujícími na sytému Windows.

Tato práce je zaměřena především na domácí studio specializované na úpravu nahrávek, ale jsou i jiné možnosti v podobě nahrávání a úpravy elektronické hudby nebo akustické nahrávání hudby. Elektronická hudba může být nahrávána pomocí klávesových nástrojů nebo pouze pomocí různého softwaru. Jelikož je veškeré propojení elektrické, není takovéto nahrávání závislé na akustice.

Zvolené řešení je zaměřeno především na nízkou cenu, toto řešení je vhodné pro začátečníky, nebo pro ty, kteří nepožadují velkou kvalitu. Příkladem takového řešení je produkt výrobce Focusrite, který se nazývá Scarlett Studio Toto řešení jsem zvolil pro své potřeby. Protože volba je vždy určitým kompromisem a v mém případě rozhodovaly omezené finanční prostředky. Z druhé strany jsem požadoval co nejkvalitnější zařízení v této cenové kategorii. Pro úplnost jsem balík doplnil studiovými monitory společnosti Presonus. Také jsem doplnil kontrolér od společnosti Novation a sluchátka AKG. Pořízení těchto komponent zatím zvažuji, proto mohu uvést pouze osobní hodnocení balíku Scarlett Studio.

#### **4.1.1 Audio rozhraní a doplňky**

Požadavky na audio rozhraní jsou především kvalitní AD/DA převodníky. Poté kvalitní předzesilovače. Nakonec dostatečné množství analogových a digitálních kanálů. Pro domácí užití lze použít audio rozhraní i s malým počtem kanálů. To však může ovlivnit další použití.

Základem mé volby je balík od společnosti Focusrite s názvem Scarlett Studio. Tento balík obsahuje USB audio rozhraní Focusrite Scarlett 2i2, velkomembránový mikrofon CM25, sluchátka HP60 a 3m dlouhý XLR kabel. Přiložený software je Cubase LE 7, Focusrite plug-in suite, Novation Bass station a Red plug-in suite. Cena se pohybuje kolem částky 6 990 Kč (květen 2015). Součástí nejsou studiové monitory, proto je nutné je dokoupit. Výhodou je že základní řešení je funkční a lze ho použít pro domácí studio. Monitory se připojují pomocí symetrických TRS konektorů. Samotné parametry lze zjistit ze stránek výrobce zde uvedu jen nejdůležitější z nich. Zvuková karta funguje se vzorkovacími frekvencemi 44,1 kHz až 96 kHz. Dle výrobce je dynamický rozsah AD převodu 105 dB a DA převodu 104 dB. Vstup pro mikrofony má zesílení 10 dB až 55 dB, které je stejné i pro nástrojový vstup. Linkový vstup má zesílení pouze -10 dB až 35 dB. Harmonické zkreslení a šum při nejmenším zisku zesilovačů je 0,002% při téměř maximální (o 1dB nižší) úrovni digitálního signálu. [24][25]

Výhody:

- nízká cena
- komplexní funkční řešení obsahující mikrofon a sluchátka
- jednoduché ovládání zvukové karty

Nevýhody:

- nižší zvuková věrnost
- malé množství vstupů a výstupů
- absence digitálních rozhraní
- není možné připojit k tabletu

Celkově je tento balík velmi dobrým řešením pro začátečníky. Dovoluje vyzkoušení práce s téměř profesionálním vybavením. K audio rozhraní lze připojit dva mikrofony, pro případné nahrávání. Také lze využít linkové propojení. Samotné přiložené VST efekty pomáhají s kvalitní prací. Audio rozhraní společnosti Focusrite jsou oceňované pro své

#### **4.1.2 Monitory**

Samotné monitory jsou velmi důležitým prvkem, proto je při požadavku na vysokou kvalitu poslechu vhodná vyšší investice do této součásti. V mém případě jsou ovšem z nižší cenové kategorie z důvodu snížení nákladů. Jak již bylo zmíněno dříve, monitory by měli mít vyrovnanou frekvenční charakteristiku s odchylkou v jednotkách decibel a široký frekvenční rozsah alespoň 20Hz až 20kHZ. Zvolil jsem monitory u kterých frekvenční rozsah není příliš velký, ale jejich frekvenční charakteristika by měla být vyrovnaná.

Monitory jsem zvolil Presonus Eris 5, což jsou dvou pásmové studiové monitory s 133mm bassovými měniči a s 25mm výškovými měniči. Monitory jsou zkonstruovány s bassreflexovým otvorem na spodní straně. Tyto monitory disponují technologií biamp, kde je užíván zesilovač pro nízké frekvence o výkonu 45W a pro vysoké frekvence 35W. Pro nesymetrické připojení ke zvukové kartě lze užít propojovací kabely s konektorem typu cinch. Pro symetrické zapojení lze používat kabely s konektory XLR nebo JACK. Tyto konektory mohou sloužit i pro nesymetrické připojení. Cena monitorů Presonus Eris 5 se pohybuje kolem částky 7 290 Kč (Květen 2015).

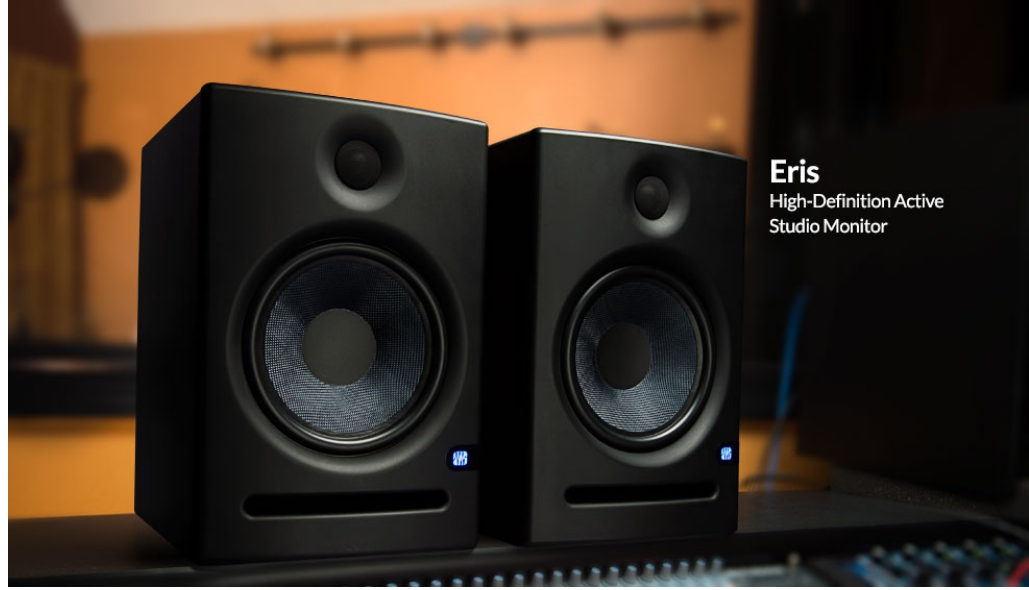

*Obr. 4.1.2.1: Monitory Presonus Eris 5, převzato z* [26]

Výhody:

- nízká cena
- široká škála nastavení
- tři různé vstupní konektory
- relativně vyvážená charakteristika

Nevýhody:

menší frekvenční rozsah na nízkých kmitočtech

Menší rozměry a omezený frekvenční rozsah především v nízkých frekvencích jsou výhodné pro menší prostory. V Malých prostorech není vhodné používání velkých výkonů na nízkých frekvencích, protože se nízké frekvence šíří více do prostoru a snáze menší prostor vyplní.

#### **4.1.3 Kontrolér**

Další prvek důležitý pro práci v domácím studiu je kontrolér. Jeho pořízení nutné není, ovšem jeho užití je jednoduché a rychlé oproti práci s myší. Požadavky na kontroléry jsou jednoduché. Hlavní požadavek je kladen na kompatibilitu a snadné ovládání DAW softwaru. Důležitá je také kvalitní konstrukce a množství ovládacích prvků. Kontrolér je nenamáhanější součástí což může způsobit rychlé opotřebení ovládacích prvků. Nevýhodou kontroléru je jejich cena, jelikož pokud chceme opravdu kvalitní zařízení pohybujeme se v cenách přes deset tisíc. Na druhé straně lze pořídit i levnější zařízení, které jsou však obvykle hůře vybaveny. Levnější zařízení například neobsahují motorizované fadery.

Zvolil jsem kontrolér od společnosti Novation s označením ReMOTE ZERO SL MkII. Kontrolér od společnosti Novation je dodáván s aplikací Automap, která ulehčuje nastavení komunikace mezi kontrolérem a DAW. Samotný kontrolér je vybaven displayem což usnadňuje přehlednost o právě upravovaném parametru. Zároveň umožňuje přechod mezi různými součásti DAW za pomocí tlačítek. Kontrolér od společnosti Novation také obsahuje tlačítko určené pro aplikaci Automap. Toto tlačítko umožňuje snadné synchronizování hardwaru se softwarem. Kontrolér je také vybaven rozhraním MIDI. Tento kontroler lze vidět na obrázku 2.1.4.1.

Výhody:

- nízká cena
- dobrá komunikace pomocí aplikace Automap
- display
- 8 kanálů

Nevýhody:

- fadery nejsou motorizované
- pouze jeden nekonečný otočný ovladač na kanál

Užití kontroléru usnadní práci s DAW aplikací, ale může sloužit i k ovládání jiných zařízení disponujících MIDI rozhraním. Lze tak například ovládat externí efektové jednotky, nebo některé hudební nástroje.

#### **4.1.4 Sluchátka**

Kvalitní sluchátka jsou velmi důležitou součástí domácího studia. Studiová sluchátka by měla mít co nejvíce vyváženou frekvenční charakteristiku. Pro domácí užití je vhodné také aby dostatečně tlumila unikající zvuk i zvuk přicházející z prostředí.

Proto jsem zvolil sluchátka AKG K240 Studio. Jejich polootevřená konstrukce umožní kompromis mezi otevřenou konstrukcí vhodnou především pro poslech a uzavřenou konstrukcí, která tlumí okolní hluk a zároveň tlumí unikání zvuku ze sluchátek. Jejich charakteristika je více vyrovnaná než u sluchátek která jsou v balíku Scarlett Studio. Proto jsem je zvolil pro nahrazení původních sluchátek při poslechu, jelikož kvalitní sluchátka jsou klíčová pro domácí studia. Pro nahrávání by bylo vhodné použít původní uzavřená sluchátka pro větší tlumení.

Tento typ je modernizovanou verzí původních K240. Díky užití technologie s impedancí pouze 55Ω je vhodnější pro moderní přístroje. Původní typ užíval impedance 600Ω. Pro kvalitní poslech je stále vhodné použít předzesiovač.

Výhody:

- dobrý poměr cena/výkon
- polouzavřená konstrukce
- nízká impedance

Nevýhody:

horší kvalita konstrukce

Sluchátka jsou velmi kvalitní v oblasti reprodukce zvuku. Konstrukce však není tak kvalitně zpracována. Jejich velmi vyvážená charakteristika bývá často označována jako klinicky čistá. Proto jsou vhodným řešením pro studiový poslech bez jakéhokoliv zabarvení

#### **4.1.5 Kalkulace**

Pro ilustraci nákladů na takovéto řešení je zde provedeno několik kalkulací. První začíná s nejnutnějším vybavením domácího studia a další pouze doplňují další užitečná vybavení nebo zdokonalují slabé stránky původního řešení.

Do základní kalkulace jsem zahrnul základní balík Scarlett Studio a monitory. Tyto položky jsem doplnil o propojovací kabely pro kompletní funkčnost.

*Tabulka 1: Kalkulace pro základní řešení*

| Produkt            | Značka a typ produktu     | Cena      |
|--------------------|---------------------------|-----------|
| Studio balík       | Focusrite Scarlett studio | 6 990 Kč  |
| Monitory           | Presonus Eris 5           | 7 290 Kč  |
| Symetrický JACK 2x | <b>BESPECO XCS300</b>     | 460 Kč    |
| celkem             |                           | 14 740 Kč |

Celková cena se pohybuje kolem 14 740 Kč (Květen 2015). Za tuto cenu lze pořídit mikrofon, XLR kabel, USB audio rozhraní, sluchátka, monitory a symetrické JACK kabely. Poté DAW apliklaci v LE verzi a několik VST efektů. V porovnání s orientační cenou za nahrávací studio 290 až 575 Kč/hod [27] (v Plzeňském studiu AVIK) vyplývá, že celková cena se přibližně vyrovná 26 až 50 hodinám v nahrávacím studiu s obsluhou. Toto porovnání je spíše orientační jelikož se práce profesionálního a domácího studia nemůže porovnávat. Pouze lze ilustrovat jaký čas strávený v profesionálním studiu lze za uváděné finanční obnosy pořídit.

 Již dříve v této práci bylo zmíněno že v domácím studiu je možné posoudit získaný záznam a případně provést úpravy nahrávky před samotnými úpravami v profesionálním studiu. To může vést k snížení nákladů za samotné profesionální studio nebo v některých případech se lze bez služeb poskytovaných profesionálním studiem úplně obejít. Zároveň je možné zjistit zda je daná nahrávka vhodná k další úpravě či nikoliv.

Další kalkulace je doplněna o kontrolér Novation ReMOTE Zero SL MkII. Kontrolér slouží k lepšímu ovládání DAW aplikace.

| Produkt            | Značka a typ produktu            | Cena      |
|--------------------|----------------------------------|-----------|
| Studio balík       | <b>Focusrite Scarlett Studio</b> | 6 990 Kč  |
| Monitory           | Presonus Eris E5                 | 7 290 Kč  |
| Symetrický JACK 2x | <b>BESPECO XCS300</b>            | 460 Kč    |
| Kontrolér          | Novation Remote Zero SL MkII     | 6 590 Kč  |
| celkem             |                                  | 21 330 Kč |

*Tabulka 2: Kalkulace pro řešení s kontrolérem*

Celková cena je 21 330 Kč (Květen 2015). Rozdíl nákladů tvoří pouze kontrolér, který ovšem zvyšuje náklady téměř o 50%. Toto řešení v porovnání s cenou za pronájem profesionálního studia vychází na 37 až 74 hodin.

Poslední kalkulace zahrnuje i pořízení sluchátek AKG K240 Studio. Sluchátka slouží k zvýšení kvality poslechu.

| Produkt            | Značka a typ produktu        | Cena      |
|--------------------|------------------------------|-----------|
| Studio balík       | Focusrite Scarlett Studio    | 6 990 Kč  |
| Monitory           | Presonus Eris E5             | 7 290 Kč  |
| Symetrický JACK 2x | <b>BESPECO XCS300</b>        | 460 Kč    |
| Kontrolér          | Novation Remote Zero SL MkII | 6 590 Kč  |
| Sluchátka          | AKG K240 Studio              | 2444 Kč   |
| celkem             |                              | 23 774 Kč |

*Tabulka 3: Kalkulace včetně druhých sluchátek*

Při pořízení kvalitních sluchátek se cena vyšplhá na částku 23 774 Kč (Květen 2015). Celkové náklady se tedy vyšplhali na částku která se vyrovná 41 až 82 hodinám v nahrávacím studiu. Za tuto částku však pořídíme kompletní vybavení včetně kontroléru a sluchátek s velmi vyváženým podáním.

S balíkem společnosti Focusrite s názvem Scarlett Studio mám osobní zkušenosti, které zde také uvedu. Zkoušel jsem jeho funkci jak při nahrávání tak při úpravě a poslechu nahrávek.

Prvním poznatkem, který bych rád uvedl je že dané zařízení trpí obvyklým problémem při trvalém zapojení do USB. Na systému Windows, který jsem používal docházelo při zapojení USB během spuštění nebo před spuštěním počítače ke špatné synchronizaci a zvuk z audio rozhraní byl velmi zkreslený. Proto je nutné zařízení připojovat až po spuštění. Pokud je zařízení trvale připojeno a vznikne tento problém. Lze problém snadno odstranit odpojením a opětovným zapojením USB kabelu. Zvuková karta používá vlastní ovladače Focusrite USB 2.0 Audio Control Panel v kterých lze také nastavit délku vyrovnávací paměti v milisekundách. Samotné audio rozhraní funguje velmi dobře a jeho ovládání je velmi intuitivní. Zkoušel jsem jak poslech na sluchátka tak na studiové monitory, což mi bylo umožněno v rámci výuky v laboratořích školy. Při zkoušení kvality nahrávání pomocí tohoto zařízení, která byla v mém případě omezená především kvalitou přiloženého mikrofonu. Přesto byl pořízen slušný audiozáznam. Omezení bych především viděl v užití společného spínače pro stejnosměrné 48V fantomové napájení. To velmi omezuje užití různých mikrofonů. Zobrazování úrovně vstupu je s 4 stavy, kdy při prvním není signál a nesvítí kontrolka při druhém je zaznamenán signál a kontrolka svítí zeleně, při třetím již v blízkosti limitu převodníku (kontrolka svítí oranžově) a ve čtvrtém už je signál limitován což je doprovázeno červeným světlem kontrolky. To snižuje použitelnost pokud je zařízení vzdáleno od počítače a není možné ověřit přesnou úroveň z DAW aplikace .

Další součástí tohoto balíku jsou sluchátka a mikrofon. Při porovnání sluchátek se zapůjčenými sluchátky AKG K240, měli sluchátka podstatně více nízkých kmitočtů. Sluchátka jsou uzavřené konstrukce což může mít také vliv na tento jev. Samotný poslech nahrávek je velmi bohatý na nízké frekvence což obvykle nelze postřehnout, ale při porovnání s jinými sluchátky zní až nepřirozeně. Přiložený kondenzátorový mikrofon trpí několika nedostatky. Především se jedná o špatné stínění. Proto v některých případech bylo slyšet šum způsobený mikrofonem. Také jeho maximální SPL je nízké a je vhodný spíše pro slabší zvuky nebo pro umístění do dostatečné vzdálenosti.

Také jsem zkoušel přiložené VST plug-iny řady RED a Scarlett. Plug-iny jsou naprogramovány tak aby byli podobné hardwarovým efektům. Proto nastavení ekvalizéru není tak přehledné jako u integrovaného grafického ekvalizéru v aplikaci Cubase LE 7. Na druhou stranu disponuje VST plug-in většími možnostmi nastavení. Ostatní plug-iny fungují velmi dobře a jejich funkce jsou rozsáhlejší než u jejich integrované obdoby v aplikaci Cubase LE 7. Při porovnání s volně stažitelnými efekty jsem nezaznamenal zásadnější rozdíly. Volně stažitelné efekty byli TAL Reverb-2 [22] a Ambience [21]. Jak stažené tak přiložené VST plug-iny při mé aplikaci fungovali bez problémů.

Samotný hardware pro domácí studio není jednoúčelovým zařízením a lze ho užívat k běžnému poslechu hudby. Jeho výhodou je vyšší kvalita než u reproduktorů a zvukových karet obvykle užívaných u počítačů. Proto ho lze užívat každý den i když není použit k práci na hudební produkci.

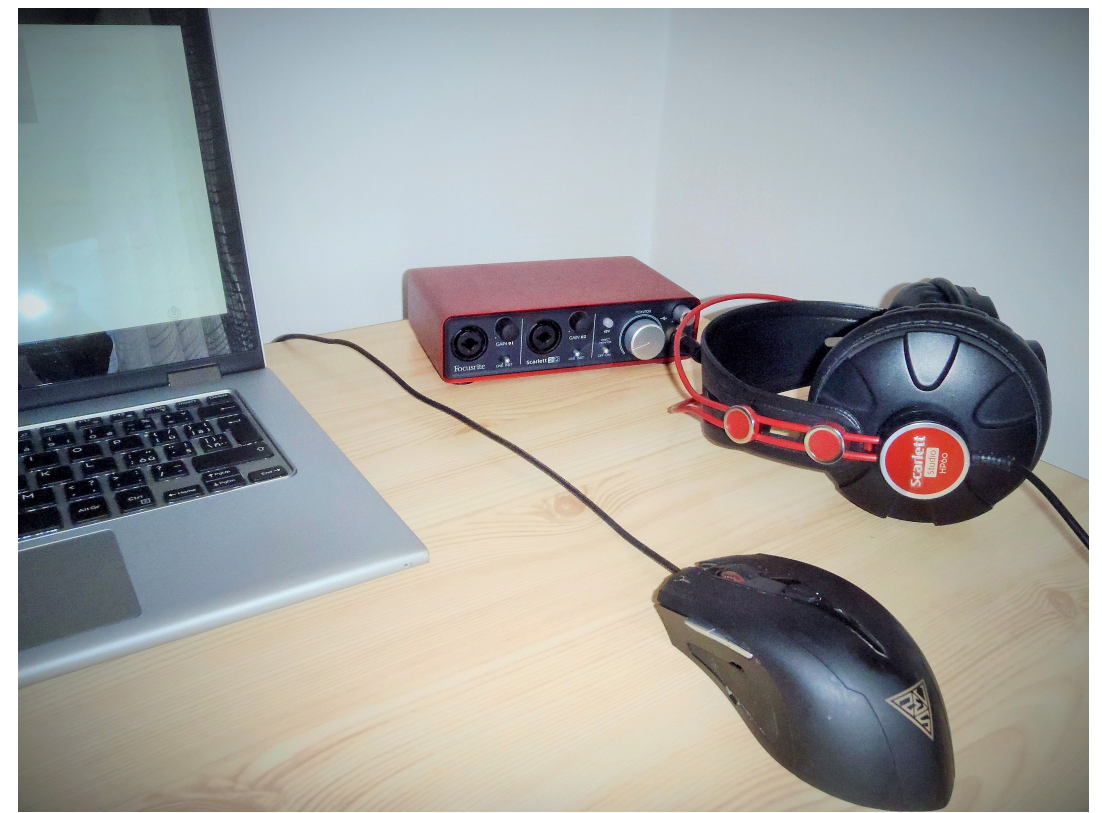

*Obr. 4.1.6.1: Fotografie zvukové karty a sluchátek z balíku Scarlett Studio*

Audio rozhraní Scarlett 2i2 a sluchátka HP60, z balíku Scarlett Studio, jsou vyfotografovány na obrázku 4.1.6.1. Na obrázku je také z části vidět notebook značky DELL, který jsem používal k veškerým testům.

### **Závěr**

Bakalářskou prací jsem zjistil požadavky a dle těchto požadavků jsem navrhl řešení domácího studia. Toto studio bylo navrženo pro požadavky do omezených prostor s nízkými náklady. Samotný prostor a akustika je nejdůležitějším faktorem ovlivňující kvalitu poslechu, ovšem mé řešení se zaměřilo právě na prostory kde podmínky vhodné nebyli a nebyla možnost dalšího řešení akustiky. Zásadním řešením nevhodné akustiky bylo užívání sluchátek. To však nelze užít jako univerzální řešení, ale například pro střih je takové řešení ideální.

Samotný hardware pro domácí studia lze užívat různými způsoby, nejen pro samotnou úpravu audio nahrávek. Já osobně ho užívám denně především k poslechu hudby. To je jedním z aspektů zvážení investice. Přesto se cena vybavení domácího studia pohybuje v rozumných mezích i pro jednoúčelové použití. Jak vyplývá z kalkulací, již za částku 14 700 Kč lze pořídit kompletní vybavení pro domácí studio. Další vybavení je již pouze pro usnadnění práce a není nutné. Některé součásti studia mohou být již užívány hudebníky pro jiné účely. Například klávesové nástroje jsou často užívány se studiovými monitory pro domácí cvičení. Tyto monitory mohou tvořit vhodný začátek pro vybudování domácího studia.

Posledním a neméně důležitým prvkem studií jsou efekty použité při úpravě audio nahrávek. Jelikož v dnešní době je velký rozvoj v oblasti virtuálních efektů, bylo užívání efektů snadné i pro mne jako úplného začátečníka, který do efektů neinvestoval žádné finanční prostředky. Zároveň výkon dnešních počítačů je dostačující což také usnadňuje jejich použití. Přesto jsem efektů používal spíše méně a často jsem použil pouze efekty integrované v DAW aplikaci. K tomu mě vedlo přesvědčení že úprava by měla probíhat především aby nahrávka byla věrohodná. Ostatní efekty jsou poté snadno dostupné v podobě volně stažitelného softwaru. Při použití efektů je důležité jejich dobře zvládnuté ovládání a znalost funkce. Bez těchto dovedností se investice do placených efektů nevyplatí. Jelikož poté může být přítomnost efektů spíše rušivá.

### **Seznam literatury a informačních zdrojů**

- [1] GEIST, Bohumil. *Akustika: jevy a souvislosti v hudební teorii a praxi*. Praha: Muzikus, 2005, 281 s. ISBN 80-862-5331-7.
- [2] REICHL, Jaroslav a Martin VŠETIČKA. Encyklopedie Fyziky: Odraz zvuku, pohlcování zvuku. [online]. [cit. 2015-03-02]. Dostupné z: [http://fyzika.jreichl.com/main.article/view/197-odraz-zvuku](http://fyzika.jreichl.com/main.article/view/197-odraz-zvuku-pohlcovani-zvuku)[pohlcovani-zvuku#](http://fyzika.jreichl.com/main.article/view/197-odraz-zvuku-pohlcovani-zvuku)
- [3] SABINE, Wallance Clement. *Collected pappers on acustics*. Cambridge: Harward University Press, 1922. Dostupné z:<https://archive.org/details/collectedpaperso00sabi>
- [4] ČSN 73 0526. *Akustika Projektování v oboru prostorové akustiky Studia a místnosti pro snímání, zpracování a kontrolu zvuku*. Praha: Český normalizační institut, 1998.
- [5] SAYERS, John. ACOUSTICS: SHAPE AND SIZE. [online]. [cit. 2015-02-27]. Dostupné z: <http://johnlsayers.com/Recmanual/Titles/Acoustics1.htm>
- [6] Beginner's Guide to Acoustic Treatment. VOLANS, Mo. *Tuts plus: Music & Audio* [online]. 2009 [cit. 2015-05-31]. Dostupné z: [http://music.tutsplus.com/tutorials/beginners-guide-to-acoustic-treatment-](http://music.tutsplus.com/tutorials/beginners-guide-to-acoustic-treatment--audio-1274) [audio-1274](http://music.tutsplus.com/tutorials/beginners-guide-to-acoustic-treatment--audio-1274)
- [7] Room For Improvement: A Guide To DIY Studio Acoustics. ROBJOHNS, Hugh a Paul WHITE. SOUND ON SOUND LTD. *Sound On Sound* [online]. 2007 [cit. 2015-03-17]. Dostupné z: <http://www.soundonsound.com/sos/dec07/articles/acoustics.htm>
- [8] Instalace domácího kina od A do Z. CÉSAR, Martin. *Český kutil* [online]. Český kutil [cit. 2015-05-31]. Dostupné z:<http://www.ceskykutil.cz/pepuv-tip/instalace-domaciho-kina-od-a-do-z-i-dil>
- [9] Quartet for iPad & Mac: The first professional multi-channel audio interface for iPad & Mac. APOGEE ELECTRONICS CORP. *Apogee digital* [online]. 2015 [cit. 2015-03-17]. Dostupné z: <http://www.apogeedigital.com/products/quartet>
- [10] Apogee: Duet. APOGEE ELECTRONICS. [online]. 2015 [cit. 2015-02-20]. Dostupné z: <http://www.apogeedigital.com/products/duet>
- [11] Choosing Monitors: How to make the correct selection. ROBJOHNS, Hugh. SOUND ON SOUND LTD. *Sound On Sound* [online]. 2005 [cit. 2015-03-17]. Dostupné z: <http://www.soundonsound.com/sos/jul05/articles/monitors.htm>
- [12] Neumann. *KH 420: Midfield Monitors* [online]. [cit. 2015-06-03]. Dostupné z: [http://www.neumann](http://www.neumann-kh-line.com/neumann-kh/home_en.nsf/root/prof-monitoring_studio-monitors_midfield-monitors_KH420)[kh-line.com/neumann-kh/home\\_en.nsf/root/prof-monitoring\\_studio-monitors\\_midfield](http://www.neumann-kh-line.com/neumann-kh/home_en.nsf/root/prof-monitoring_studio-monitors_midfield-monitors_KH420)monitors\_KH420
- [13] Studio Headphones: Leading Models Compared. *Soun On Sound* [online]. 2010 [cit. 2015-05-31]. Dostupné z:<https://www.soundonsound.com/sos/jan10/articles/studioheadphones.htm>
- [14] Novationmusic: ZeRO SL Mk II. NOVATION. [online]. 2015 [cit. 2015-03-15]. Dostupné z: <http://global.novationmusic.com/midi-controllers/zero-sl-mkii>
- [15] ROB, James. Mackie control Universal Pro. *Resolution: July/Augus*. 2007. Dostupné také z: <http://www.mackie.com/products/mcupro/pdf/ResolutionMCUPro.pdf>
- [16] DAW Remote. *EUMLab* [online]. 2015 [cit. 2015-05-31]. Dostupné z:<http://eumlab.com/daw-remote/>
- [17] RME: MADI Info Center. RME. [online]. 2015 [cit. 2015-03-13]. Dostupné z: [http://www.rme](http://www.rme-audio.de/en/products/madi-center.php)[audio.de/en/products/madi-center.php](http://www.rme-audio.de/en/products/madi-center.php)
- [18] RME: ADI-648. *RME* [online]. 2015 [cit. 2015-03-17]. Dostupné z: [http://www.rme](http://www.rme-audio.de/en/products/adi_648.php#3)[audio.de/en/products/adi\\_648.php#3](http://www.rme-audio.de/en/products/adi_648.php#3)
- [19] UAD-2 PCIe DSP akcelerator card. *Universal Audio* [online]. [cit. 2015-06-04]. Dostupné z: <http://www.uaudio.com/uad-plug-ins/uad-2-pcie.html>
- [20] Guitar Rig 5. NATIVE INSTRUMENTS. *Native Instruments* [online]. 2015 [cit. 2015-04-14]. Dostupné z:<http://www.native-instruments.com/en/products/komplete/guitar/guitar-rig-5-pro/>
- [21] Magnus' Plugins. JONSSON, Magnus. SMARTELECTRONIX. *Smartelectronix* [online]. [cit. 2015- 03-17]. Dostupné z:<http://magnus.smartelectronix.com/>
- [22] Tal-reverb. KUNZ, Patrick. TOGU AUDIO LINE. *Togu Audio Line* [online]. 2014 [cit. 2015-04-14]. Dostupné z:<http://kunz.corrupt.ch/products/tal-reverb>
- [23] Mercury. *Wawes* [online]. 2015 [cit. 2015-05-31]. Dostupné z: http://www.waves.com/bundles/mercury
- [24] Scarlett Studio. FOCUSRITE. *Focusrite* [online]. [cit. 2015-04-14]. Dostupné z: <http://global.focusrite.com/usb-audio-interfaces/scarlett-studio>
- [25] Red Plug-In Suite. FOCUSRITE. *Focusrite* [online]. [cit. 2015-04-14]. Dostupné z: <http://global.focusrite.com/purchase-red-2-and-red-3-plug-in-suite>
- [26] Eris. *Presonus* [online]. 2015 [cit. 2015-05-31]. Dostupné z:<http://www.presonus.com/products/Eris>
- [27] Studio AVIK. *AVIK* [online]. 2015 [cit. 2015-05-31]. Dostupné z: [http://www.plzen](http://www.plzen-info.cz/avik/index.php?akce=home&main=ps&str=1)[info.cz/avik/index.php?akce=home&main=ps&str=](http://www.plzen-info.cz/avik/index.php?akce=home&main=ps&str=1)

### **Přílohy**

#### **Seznam příloh**

Příloha A obrázek z internetových stránek obchodu [www.thomann.de](http://www.thomann.de/)

Příloha B obrázek nákupního košíku z internetových stránek obchodu [www.kytary.cz](http://www.kytary.cz/)

### **AKG K-240 Studio**

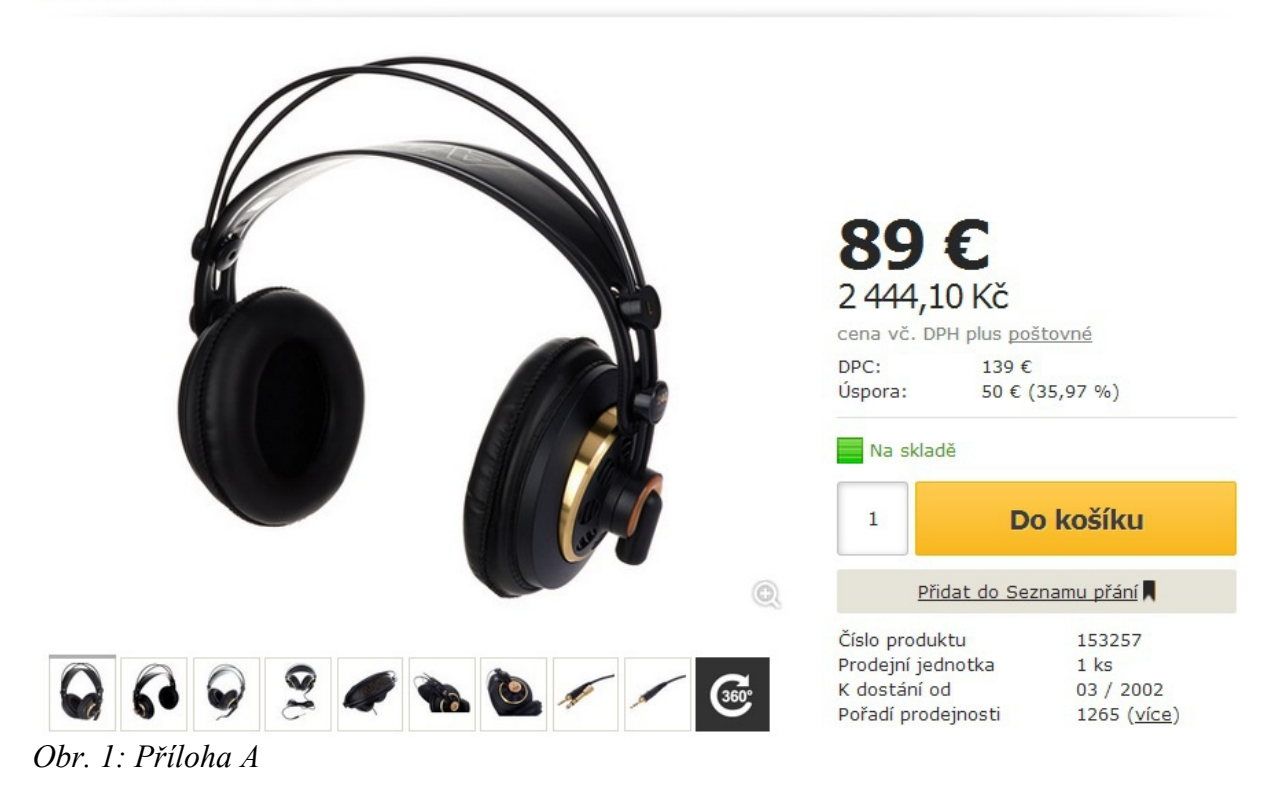

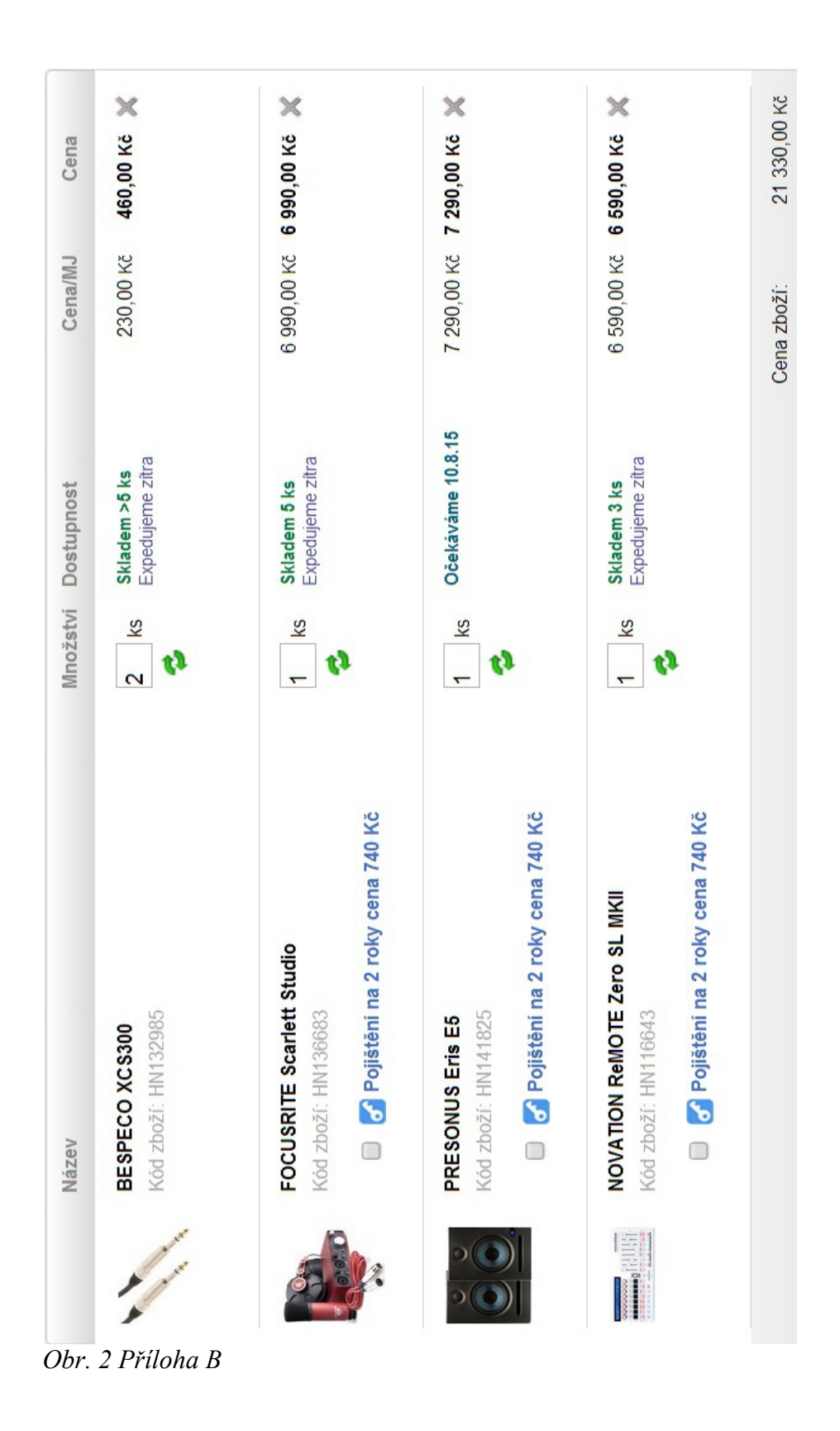